# DJ-kontrol 3

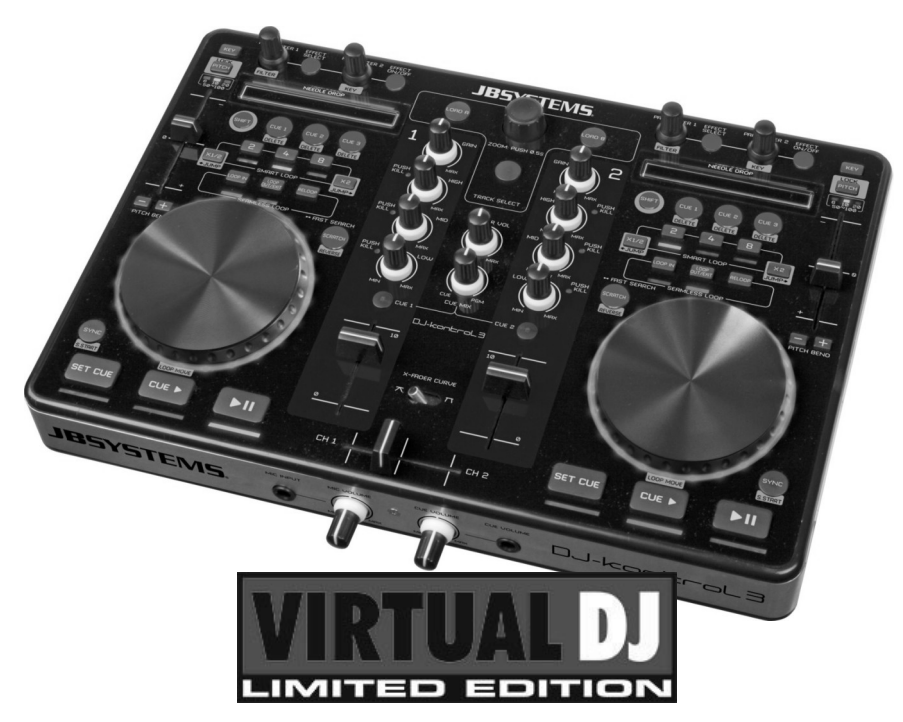

- **Operation Manual EN** 
	- Mode d'emploi FR
- **Gebruiksaanwijzing NL**
- **Bedienungsanleitung DE**
- Manual de instrucciones ES
	- Manual do utilizador PT

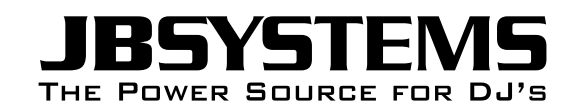

WWW.BEGLEC.COM

Copyright © 2011 by BEGLEC NV

't Hofveld 2C ~ B1702 Groot-Bijgaarden ~ Belgium Reproduction or publication of the content in any manner, without express permission of the publisher, is prohibited.

Version: 1.0

 $C \in$ 

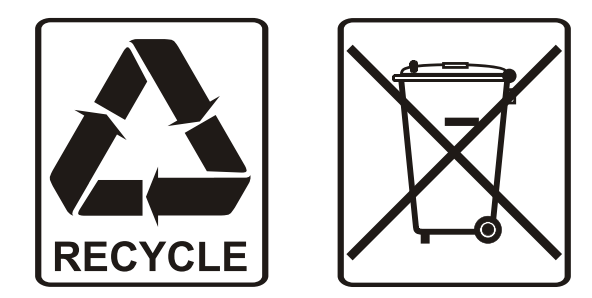

### EN - DISPOSAL OF THE DEVICE

Dispose of the unit and used batteries in an environment friendly manner according to your country regulations.

# FR - DÉCLASSER L'APPAREIL

Débarrassez-vous de l'appareil et des piles usagées de manière écologique Conformément aux dispositions légales de votre pays.

# NL - VERWIJDEREN VAN HET APPARAAT

Verwijder het toestel en de gebruikte batterijen op een milieuvriendelijke manier conform de in uw land geldende voorschriften.

# DU - ENTSORGUNG DES GERÄTS

Entsorgen Sie das Gerät und die Batterien auf umweltfreundliche Art und Weise gemäß den Vorschriften Ihres Landes.

### ES - DESHACERSE DEL APARATO

Reciclar el aparato y pilas usadas de forma ecologica conforme a las disposiciones legales de su pais.

### PT - COMO DESFAZER-SE DA UNIDADE

Tente reciclar a unidade e as pilhas usadas respeitando o ambiente e em conformidade com as normas vigentes no seu país.

### SAFETY INSTRUCTIONS:

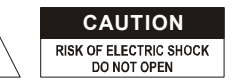

**CAUTION CAUTION:** To reduce the risk of electric shock, do not remove the top cover. No user-serviceable parts inside. Refer servicing to qualified service personnel only.

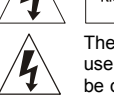

The lightning flash with arrowhead symbol within the equilateral triangle is intended to alert the use or the presence of un-insulated "dangerous voltage" within the product's enclosure that may be of sufficient magnitude to constitute a risk of electric shock. The exclamation point within the equilateral triangle is intended to alert the user to the presence of

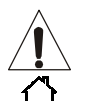

门

important operation and maintenance (servicing) instructions in the literature accompanying this appliance.

This symbol means: indoor use only

This symbol means: Read instructions

- $\langle \hat{H} \rangle$ This symbol means: Safety Class III appliance
- To prevent fire or shock hazard, do not expose this appliance to rain or moisture.
- To avoid condensation to be formed inside, allow the unit to adapt to the surrounding temperatures when bringing it into a warm room after transport. Condense sometimes prevents the unit from working at full performance or may even cause damages.
- This unit is for indoor use only.
- Don't place metal objects or spill liquid inside the unit. No objects filled with liquids, such as vases, shall be placed on this appliance. Electric shock or malfunction may result. If a foreign object enters the unit, immediately disconnect the mains power.
- No naked flame sources, such as lighted candles, should be placed on the appliance.
- Don't cover any ventilation openings as this may result in overheating.
- Prevent use in dusty environments and clean the unit regularly.
- Keep the unit away from children.
- Inexperienced persons should not operate this device.
- Maximum save ambient temperature is 40°C. Don't use this unit at higher ambient temperatures.
- Minimum distances around the apparatus for sufficient ventilation is 5cm.
- Always unplug the unit when it is not used for a longer time or before you start servicing.
- In the event of serious operating problems, stop using the appliance and contact your dealer immediately.
- Please use the original packing when the device is to be transported.
- Due to safety reasons it is prohibited to make unauthorized modifications to the unit.

#### **INSTALLATION GUIDELINES:**

- Install the unit in a well-ventilated location where it will not be exposed to high temperatures or humidity.
- Placing and using the unit for long periods near heat-generating sources such as amplifiers, spotlights, etc. will affect its performance and may even damage the unit.
- When installed in a booth or flight case, please make sure to have good ventilation to improve heat evacuation of the unit.
- To avoid condensation to be formed inside, allow the unit to adapt to the surrounding temperatures when bringing it into a warm room after transport. Condense sometimes prevents the unit from working at full performance.

#### **CLEANING THE APPLIANCE:**

Clean by wiping with a polished cloth slightly dipped with water. Avoid getting water inside the unit. Do not use volatile liquids such as benzene or thinner which will damage the unit.

# OPERATION MANUAL

Thank you for buying this JB Systems® product. To take full advantage of all possibilities, please read these operating instructions very carefully.

### FEATURES

This unit is radio-interference suppressed. This appliance meets the requirements of the current European and national guidelines. Conformity has been established and the relevant statements and documents have been deposited by the manufacturer.

- Professional 2channel MIDI controller for DJs (mobile, clubs, studio …)
- Sturdy aluminum housing with high glossy polycarbonate top surface and stylish white/blue lighting.
- Comes bundled with the latest version of VirtualDJ LE, the ultimate DJ-software that can even mix video cline!
- Thanks to standard MIDI-communication this controller can also be used with any MIDI DJ-software you can imagine!
- Most of the buttons are backlit: easy to use in dark venues.
- Can be used on any modern laptop or PC, running Windows® XP/Vista/7 or Mac® OSX
- Built-in 24Bit/192kHz premium quality sound card for excellent sound performance!
- High resolution, touch sensitive scratch wheels with blue backlight
- Needle drop sensors for ultrafast searching inside tracks.
- 2 Channel mixer:
	- 3band equalizer with push kill function
	- DJ-mic input and PFL headphones output
	- Crossfader with curve adjustment.
	- Balanced XLR-masters (+ unbalanced cinch)
- Easy plug & play installation: no extra drivers or computer skills needed!
- Fully optimized for use with VirtualDJ software:
	- "1-click" beat matching, automatic beat loops, instant beat detection, ...
	- Beat synced samplers, very accurate master tempo, 3 cue points per track, , …
	- Video mixing: creative mixing of video clips, including video effects!
	- Plays MP3, AIFF, OGG, WAV, CDA, WMA, and many more …
	- Fully iTunes compatible
	- Upgrade to VirtualDJ PRO at a discounted price!
- 5V power adapter included for increased working stability.

### BEFORE USE

- Before you start using this unit, please check if there's no transportation damage. Should there be any, do not use the device and consult your dealer first.
- **Important:** This device left our factory in perfect condition and well packaged. It is absolutely necessary for the user to strictly follow the safety instructions and warnings in this user manual. Any damage caused by mishandling is not subject to warranty. The dealer will not accept responsibility for any resulting defects or problems caused by disregarding this user manual.
- Keep this booklet in a safe place for future consultation. If you sell the fixture, be sure to add this user manual.
- To protect the environment, please try to recycle the packing material as much as possible.

#### **Check the contents:**

Check that the carton contains the following items:

- USB Midi Controller
- USB Cable
- Software CD-ROM (including user manuals)
- License code for VirtualDJ LE 5Vdc-Power adapter

#### ENGLISH USER MANUAL

### CONNECTIONS

Please follow the connection diagram below to connect the "DJ-KONTROL3":

- Use the supplied USB-cable to connect the controller, via the USB-connector (45), to your computer.
- Connect the cinch outputs (46) or XLR outputs (47) to your audio amplifier or powered speakers.
- Put the output selector in the desired position.
- Connect your microphone (if any) to the mic input (11) on the front panel of the controller.
- Connect your headphones to the headphones output (16) on the front panel on the controller.
- Use the supplied 5Vdc adapter to connect the DC-input (49) of the controller to the mains.

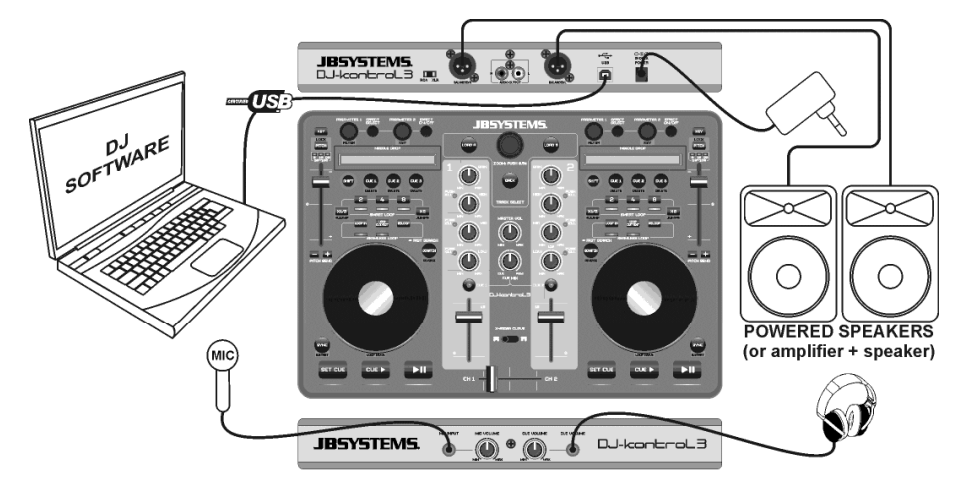

See the chapter **CONFIGURING VIRTUALDJ** to learn how to setup the audio routing in the software.

### INSTALLING VIRTUALDJ

#### **Installation on your computer:**

*Remark: The installation procedure below is explained for Windows. However, apart from some small differences, the procedure under MAC OS is very similar.*

Insert the CD-ROM in your computer: normally the installation should start automatically. If the installation does not start automatically, browse the CD-ROM and double click the "install virtualdj le v7.0.X.exe" file (install\_virtualdj\_le\_v7.0.X.pkg for MAC users). File name can be slightly different) Follow the instructions on the screen:

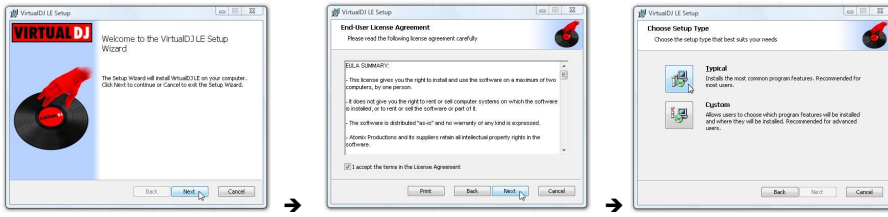

Click the "NEXT" button Read and accept the agreement" Choose "Typical" installation.

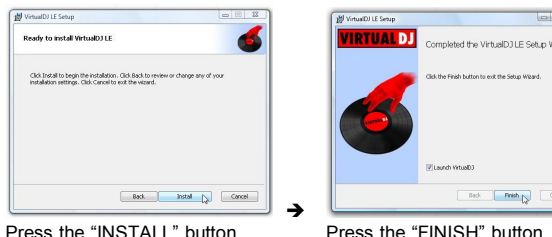

**Now connect the DJ-KONTROL3 controller with the supplied USB-cable.**

#### **Activating the software:**

The first time you start VirtualDJ, the software asks for a serial number: key-in the license code that came with your product. As soon as you have entered the license key, VirtualDJ will start working in LE-mode.

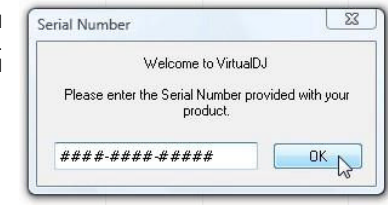

#### **Software support and updates:**

#### $\rightarrow$  !!! IMPORTANT !!!  $\leftarrow$

.<br>01 - 2

**VirtualDJ frequently adds new features and improvements to their software so we recommend you to visit their website (www.virtualdj.com) and register your software: on the VirtualDJ website choose the DOWNLOAD-menu and go to "Software updates". Create a new user account and register your software (with the "license code" used to unlock the software).**

You can now check on a regular basis if there are new versions and download these! Also you can consult the tutorials and participate in the user forums!

**IMPORTANT:** Please note that JB Systems only covers the support for the hardware (the controller). The support of VirtualDJ is exclusively covered by the developers at : **www.virtualdj.com**!

#### **Upgrading to the PRO-version**

After a while using VirtualDJ you will learn about the various interesting features inside the PRO-version of the program. As a user of the LE-version you can try the PRO-version for free during 20 days, if you like it (we are sure you will  $\circledcirc$ ) you can buy the upgrade at a discount price. Check the config menu for more information.

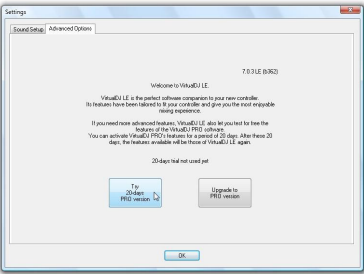

### CONFIGURING VIRTUALDJ

Setting up the DJ-KONTROL3 in VirtualDJ LE is very simple: simply follow the same setup as shown below: The master output is sent to the rear speaker outputs and the PFL-signal (headphones) is sent to the front speaker outputs of the internal soundcard.

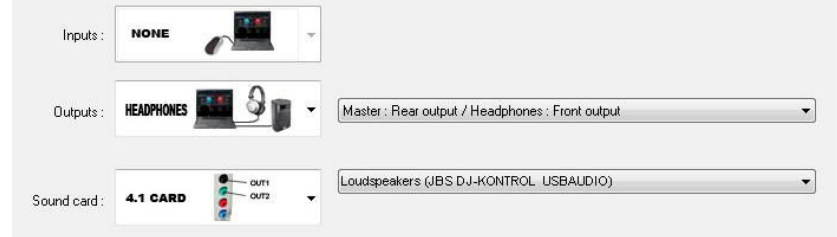

#### **ASIO-drivers:**

If you absolutely want to have extremely low latency (delay), you can also experiment with ASIO-drivers if you like: in that case you can select "ASIO-

driver" for the soundcard. Since this is out of Soundcard: the scope of this manual, we will not explain the configuration of the ASIO-drivers here.

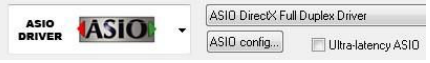

### USING OTHER DJ-SOFTWARE

Since this controller is designed as a MIDI-compatible device, you can use it to control any Midi DJ-software. Of course this means that you will need special MIDI-mapping files for these products. Please check our website (www.jbsystems.be): we will provide MIDI-mapping files for some other DJ-software free of charge.

### VIRTUALDJ TUTORIALS

In the next chapter we give you a brief overview of the functions in VirtualDJ LE that comes with your controller. VirtualDJ is a very intuitive program so you will easily learn it while trying all possibilities. If you want to learn more, please check the VirtualDJ website for video tutorials and extra user guides: www.virtualdj.com/wiki/index.html .

#### ENGLISH USER MANUAL

3

 $\mathbf C$ 

 $\bigodot$ 

 $\mathbf C$ 

18

**JBSYSTEMS** 

 $\overline{1}$ 

 $\boxed{4}$ 

19

14

 $\sqrt{13}$ 

2

 $\sqrt{5}$ 

6

 $\widehat G$ 

 $(8)$ 

 $(17$ 

■9

### FUNCTIONS (MIXER)

- **1. TRACK SELECT knob:** turn this knob to scroll up or down in the folders, browser or music library.
	- **Press shortly:** to select the folder or file.
	- **Press for 0,5sec:** to enlarge/shrink (zoom) the browser.
- **2. LOAD A button:** press this button to load the selected track to player A (left side) of the software.
- **3. LOAD B button:** press this button to load the selected track to player B (right side) of the software.
- **4. BACK button:** this button allows you to return to a higher level in the folder/browser structure.
- **5. GAIN knob:** turn this knob to adjust the gain of the corresponding channel.
- **6. HIGH knob:** used to adjust the high frequencies of the corresponding channel. Press the knob to toggle the KILLfunction on/off.
- **7. MIDDLE knob:** used to adjust the middle frequencies of the corresponding channel. Press the knob to toggle the KILLfunction on/off.
- **8. LOW knob:** used to adjust the low frequencies of the corresponding channel. Press the knob to toggle the KILLfunction on/off.
- **9. CHANNEL FADER:** adjusts the volume of the corresponding audio channel.
- **10. MIC VOLUME:** used to adjust the sensitivity of the DJmicrophone.
- **11. MIC INPUT:** 6.3mm input jack to connect your DJ microphone.
- **12. CROSSFADER:** with this fader you can mix over between both channels. The crossfader only works when you move the channel faders (9) of both channels to the desired level!
- **13. CROSSFADER CURVE:** used to choose a soft or hard curve for the crossover. This depends on your personal taste.

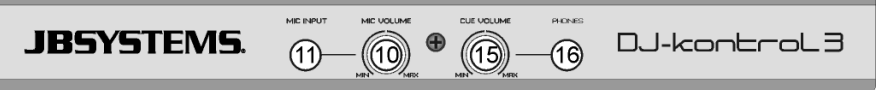

- **14. CUE MIX:** With this knob you can mix the input channels to the headphone output:
	- Put the knob in the extreme left position to hear the PFL signals of the players.
	- Put the knob in the extreme right position to hear the mixed master output signal.
	- Put the knob in any other position to hear a mix of the two signals.
	- This option makes it possible to check your mix before you put it on the master output.
- **15. CUE VOLUME knob:** used to control the output level of the headphone channel.
- **16. PHONES OUTPUT:** connect your headphones here for monitoring of your tracks.
- **17. CUE SELECT button left:** press this button to monitor player1 while the channel fader is closed.
- **18. CUE SELECT button right:** press this button to monitor player2 while the channel fader is closed.
- **19. MASTER VOL knob:** used to set the volume of the master output.

### FUNCTIONS (PLAYERS)

- **20. SET CUE button:** sets the track at the desired location. It also sets the audio to the last set cue position. Keep the button pressed to preview the cue point until the button is released.
- **21. CUE PLAY button:** starts playing the track from the last set cue position.
- **22. PLAY PAUSE button:** used to start/stop playback of the loaded track.
- **23. JOG WHEEL:** its function depends on the selected play mode:
	- **In pause mode:** the wheel allows you to set a cue point or starting point very precisely.
	- **In play mode:** the wheel acts as pitch bend.

JB SYSTEMS® 5/54 DJ-KONTROL 3

- 
- **In loop mode:** press SHIFT-button (38) while turning the JOG-wheel to move the position of the playing loop.
- **Scratch button (24) lit:** with the scratch function enabled, the wheel allows you to scratch the track much like a vinyl record. To increase the vinyl feeling, the jog wheel is touch sensitive: this means that playback will stop as soon as you put your hand on the wheel.
- **Scratch button (24) blinking:** turn the wheel to browse/search the entire track at high speed.
- **24. SCRATCH button:** different functions are possible:
	- **Press shortly:** to toggle between browse mode (button not lit) and scratch mode (button lit) for the jog wheel  $(23)$
	- **Press for 0,5sec:** to activate/de-activate the high speed browse/search function for the jog wheel (23). While activated you can search the entire track at very high speed.
- **25. SYNC button:** used to synchronize the loaded track automatically to the track playing on the other deck. Pressing the SYNC-button together with the SHIFT-button (38) allows you start your track immediately in sync with the track playing on the other deck. (also named "syncstart")
- **26. LOOP IN button:** different functions available:
	- **No loop is playing:** press the LOOP IN button to set the intro point of a manual loop.
	- **A loop is playing:** press the LOOP IN button to retrigger the playing loop (stutter effect).
- **27. LOOP OUT button:** different functions available:
	- **No loop is playing:** press the LOOP OUT button to set the end point of a manual loop, the loop starts playing immediately.
	- **A loop is playing:** press the LOOP OUT button to leave the playing loop.
- **28. RELOOP button:** while the loop is playing, press the RELOOP button to re-start the loop immediately (stutter effect). When no loop is playing: press the RELOOP button to enter the last played loop again.
- **29. SMART LOOP 2/1:** press this button to create an automatic 2/1-beat smart loop.
- **30. SMART LOOP 4/1:** press this button to create an automatic 4/1-beat smart loop.
- **31. SMART LOOP 8/1:** press this button to create an automatic 8/1-beat smart loop.
- **32. LOOP CUT/JUMP button:** two different functions available:
- **LOOP CUT:** press this button to cut the length of the playing loop in two.
- **LOOP JUMP:** press this button while the SHIFT-button (38) is pressed to let the playing loop move (or jump) 2beats back in the track.
- **33. LOOP DOUBLE/JUMP→ button:** two different functions available:
	- **LOOP DOUBLE:** press this button to double the length of the playing loop.
	- LOOP JUMP<sup>+</sup>: press this button while the SHIFT-button (38) is pressed to let the playing loop move (or jump) 2beats forward in the track.
- **34. PITCH button:** two different functions available:
	- **Press PITCH button:** used to change the range of the pitch fader: 6, 10, 20, 50 or 100%.
	- **Press PITCH+SHIFT button:** switches the speed lock function on/off. When speed lock is on, the speed faders of both players are locked: they move together.
- **35. SPEED FADER:** used to change the playback speed of the playing track.
- **36. PITCH BEND buttons:** The speed rises while the "+ button" is pressed and returns to the original pitch when the button is released. The speed drops when the "– button" is pressed and returns to the original pitch when the button is released. These buttons can be used to manually synchronize the beats of 2 tracks.
- **37. HOT CUE buttons:** used to set 3 different hot cue points.
	- $\bullet$  Store a cue point: when no cue point is stored, the button is dark  $\rightarrow$  press the CUE-button to store the desired cue point. (cue points are automatically re-called when you load the track again)

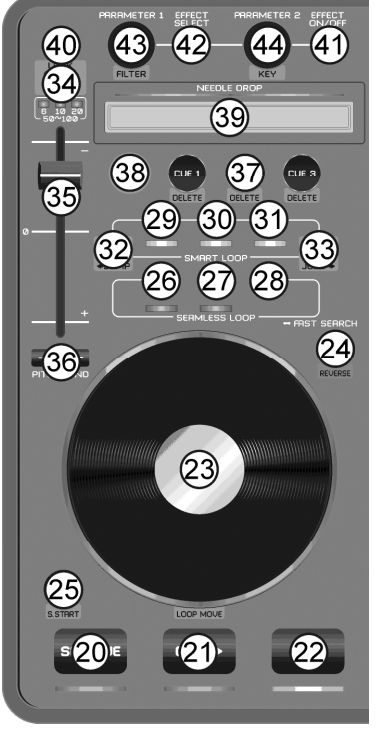

- Play from a cue point: when a cue point is stored, the button is lit  $\rightarrow$  press the CUE-button to start playback immediately from the stored cue point.
- Delete a cue point: press the CUE+SHIFT buttons together  $\rightarrow$  the stored cue point will be deleted.
- **38. SHIFT button:** used to activate "extra functions" on some buttons. The extra functions are usually written in the grey zone of the buttons.
- **39. NEEDLE DROP:** a special tool to search the loaded track amazingly fast. Just put your finger on the location where you want the player to jump to, just as in the old days where you dropped the needle on your vinyl record.
- **40. KEY LOCK button:** (Master tempo) activates the pitch lock function. This function allows you to make adjustments to a tracks speed using the SPEED fader (35) without altering the tonal pitch.
- **41. EFFECT ON/OFF button:** used to switch the selected effect on/off.
- **42. EFFECT SELECT button:** used to select one of the available effects.
- **43. PARAMETER1 knob:** different functions available:
	- **Turn PARAMETER knob:** adjust the parameter 1 of the selected effect**.**
	- **Turn PARAMETER knob while SHIFT is pressed:** to adjust the frequency of the filter effect.
- **44. PARAMETER2 knob:** different functions available:
	- **Turn PARAMETER knob:** adjust the parameter 2 of the selected effect**.**
	- **Turn PARAMETER knob while SHIFT is pressed:** to adjust the tonal pitch of the music.

# FUNCTIONS (REAR)

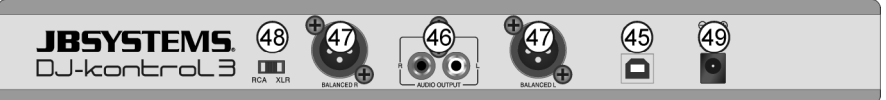

**45. USB connection:** B-type USB-connector. Please use the supplied USB cable to connect the controller to your computer.

*Remark: if you are using a USB hub, make sure it is a powered hub. Otherwise you may experience unexpected problems.*

- **46. UNBALANCED MASTER output**: unbalanced cinch/RCA stereo output, used to connect your audio amplifier. You can use this output if the signal cables to your amplifier are not longer than 2m or 3m.
- **47. BALANCED MASTER output**: balanced XLR stereo output, used to connect your audio amplifier or amplified loudspeakers. A balanced signal connection is less sensitive to all kinds of interferences coming from all kinds of sources. Use this output if your amplifier or powered loudspeakers have balanced inputs (XLR) and the length of the signal cables exceeds 3m.

*power is not enough. Please use the supplied power adapter to avoid instability under certain conditions.*

- **48. RCA/XLR switch**: used to selected the desired master output (RCA or XLR)
- **49. POWER ADAPTER input:** used to connect the supplied 5Vdc power adapter. *Remark: the controller will also work without the power adapter, however in this case power is drawn from the USB-port of your computer. In some cases, especially on portable computers, the provided*

### SPECIFICATIONS

#### **DJ-KONTROL3**

**Power:** via supplied power adapter, 5Vdc, 1A **Audio interface:** 24Bit / 192kHz<br> **Dimensions:** 2300W) x 2400 **Dimensions:** 320(W) x 240(D) x 65(H) mm **Weight:** 1,42kg

### **PC PLATFORM - MINIMUM SYSTEM REQUIREMENTS**

- Intel<sup>®</sup> Pentium<sup>®</sup> 4 or AMD Athlon™ XP
- 1024 x 768 video resolution
- DirectX compatible Soundcard
- 512MB RAM
- 50MB free on the hard drive

#### **PC PLATFORM – MINIMUM RECOMENDED SYSTEM REQUIREMENTS**

- Intel<sup>®</sup> Core™ 2 or AMD Athlon™ X2
- 1280 x 1024 resolution
- Multi-channel DirectX compatible Soundcard
- $\bullet$  1GB RAM
- **200MB** free on the hard drive

#### **MAC PLATFORM - MINIMUM SYSTEM REQUIREMENTS**

- Intel<sup>®</sup> processor
- $MacOSXv10.5$
- 1024 x 768 resolution
- CoreAudio compatible Soundcard
- 1GB RAM
- 50MB free on the hard drive

#### **MAC PLATFORM - MINIMUM SYSTEM REQUIREMENTS**

- Intel<sup>®</sup> processor
- Latest Mac OS X v10.6.x
- 1440 x 900 resolution
- Multi-channel CoreAudio compatible Soundcard
- 2GB RAM
- 200MB free on the hard drive

**Every information is subject to change without prior notice You can download the latest version of this user manual on our website: www.beglec.com**

# GUIDE D'UTILISATION

Nous vous remercions d'avoir acheté ce produit JB Systems® . Lisez ce guide d'utilisation très attentivement pour tirer pleinement profit de toutes les possibilités de l'appareil.

### CARACTÉRISTIQUES

Cet appareil ne produit pas d'interférences radio. Cet appareil répond aux exigences des directives européennes et nationales en vigueur. La conformité a été établie et les déclarations et documents correspondants ont été déposés par le fabricant.

- Contrôleur MIDI 2 canaux pour DJ professionnels (itinérants, les clubs, studios...)
- Boîtier en aluminium robuste avec surface supérieure très brillante en polycarbonate et un éclairage élégant blanc/bleu.
- Livré avec la dernière version de VirtualDJ LE, le premier logiciel DJ qui peut même mixer des clips vidéo !
	- Grâce à la norme de communication MIDI, ce contrôleur peut être utilisé avec n'importe quel logiciel MIDI pour DJ disponible !
	- La plupart des boutons sont rétroéclairés : facile à utiliser dans l'obscurité.
	- Peut être utilisé sur n'importe quel portable ou un PC récent fonctionnant sous Windows® XP/Vista/7 ou Mac® OSX
	- Carte son 24bit/192kHz intégrée de meilleure qualité pour d'excellentes performances sonores !
	- Haute résolution, molettes de scratch tactiles avec rétroéclairage bleu
	- Capteurs de position d'aiguille «Needle Drop» pour une recherche ultra-rapide dans les pistes.
	- Mixeur 2 canaux :
		- Egaliseur 3 bandes avec bouton push kill
		- Entrée micro DJ et sortie casque PFL
		- Crossfader avec réglage de courbe.
		- Sorties master en XLR symétriques (+ cinch asymétrique)
	- Installation facile grâce à la technologie plug & play : Aucun pilote ou compétences informatiques supplémentaire ne sont nécessaires !
	- Entièrement optimisé pour une utilisation avec le logiciel VirtualDJ :
		- Beat matching (synchronisation des beats), beat loops automatiques, détection des beats instantanée, etc. par la pression sur une seule touche
		- Echantillonneurs de beats synchronisés, master tempo très précis, 3 points de repère par piste ...
		- Mixage vidéo : Mixage de clips vidéo et effets vidéo créatifs !
		- Compatible avec les fichiers MP3, AIFF, OGG, WAV, CDA, WMA, etc.
		- Entièrement compatible avec iTunes
		- Mise à niveau vers VirtualDJ PRO à un prix discompté !
	- Adaptateur 5V inclus pour une meilleure stabilité de fonctionnement.

### AVANT utilisation

- Avant d'utiliser cet appareil, vérifiez s'il n'a pas été endommagé durant le transport. En cas de dommages, n'utilisez pas l'appareil et consultez immédiatement votre revendeur.
- **Important :** Cet appareil est expédié de notre usine en parfait état et bien emballé. Il est absolument nécessaire que l'utilisateur suive strictement les instructions et les avertissements de sécurité se trouvant dans ce manuel. Tout dommage dû à une mauvaise manipulation n'est pas garanti. Le revendeur n'accepte aucune responsabilité pour tous les défauts et problèmes dus au non respect de ce manuel.
- Conservez ce manuel dans un endroit sûr pour toute consultation future. Si vous vendez l'appareil, veillez à joindre ce manuel.
- Pour protéger l'environnement, essayer de recycler autant que possible les matériaux d'emballage.

#### **Vérifiez le contenu :**

- Vérifiez que le carton contient les éléments suivants :
- Contrôleur Midi USB
- Câble USB
- CD de logiciel (contient également les manuels d'utilisation)
- Code de licence pour VirtualDJ LE
- Adaptateur 5V CC

#### FRANÇAIS GUIDE D'UTILISATION

### INSTRUCTIONS DE SÉCURITÉ :

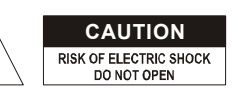

**CAUTION ATTENTION** : Pour réduire le risque de choc électrique, ne<br>retirez pas le panneau supérieur. L'appareil ne contient aucun composant réparable par l'utilisateur. Confiez toute réparation à un personnel qualifié uniquement.

Le symbole de l'éclair à l'intérieur d'un triangle équilatéral, est destiné à alerter l'utilisateur de la présence de pièces sous tension non isolées dans le boîtier de l'appareil, d'une magnitude pouvant constituer un risque d'électrocution.

Le symbole du point d'exclamation dans un triangle sert à avertir l'utilisateur que d'importants conseils de fonctionnement sont fournis dans la documentation

Ce symbole signifie : pour usage intérieur uniquement.

Ce symbole signifie : Lisez les instructions

- $\sqrt{11}$ Ce symbole signifie : Appareil de classe de sécurité III
- Pour éviter tout incendie ou électrocution, n'exposez pas cet appareil à la pluie ou l'humidité.
- Pour éviter une formation de condensation interne, laissez l'appareil s'adapter à la température ambiante quand vous la mettez dans une pièce chauffée après le transport. La condensation empêche parfois l'appareil de fonctionner à plein rendement ou peut même causer des dommages.
- Cet appareil est destiné à un usage intérieur seulement.
- Ne placez pas d'objets métalliques et ne renversez pas de liquides à l'intérieur de l'appareil. Aucun objet rempli de liquide, tel que des vases, ne doit être placé au dessus de l'appareil. Un choc électrique ou un dysfonctionnement peut en résulter. Si un corps étranger pénètre dans l'appareil, débranchez immédiatement l'alimentation secteur.
- Aucune source de flamme nue, telle que des bougies allumées, ne doit être placée au dessus de l'appareil.
- Ne couvrez pas les ouvertures de ventilation, cela pourrait entraîner une surchauffe.
- Evitez une utilisation dans des environnements poussiéreux et nettoyez l'appareil régulièrement.
- Gardez l'appareil loin de la portée des enfants.
- Les personnes inexpérimentées ne doivent pas utiliser cet appareil.
- La température ambiante de fonctionnement maximale est de 40°C. N'utilisez pas cet appareil à des températures ambiantes plus élevées.
- Il faut laisser au moins 5cm autour de l'appareil pour assurer une aération suffisante.
- Débranchez toujours l'appareil lorsqu'il ne va pas être utilisé pendant une longue période et avant chaque entretien.
- En cas de sérieux problèmes de fonctionnement, cessez d'utiliser l'appareil et contactez immédiatement votre revendeur.
- Utilisez l'emballage d'origine pour transporter l'appareil.
- Pour des raisons de sécurité, il est interdit d'apporter des modifications non autorisées à l'appareil.

### **DIRECTIVES D'INSTALLATION :**

- Installez l'appareil dans un endroit bien aéré non exposé à des températures et taux d'humidité élevés.
- En plaçant et en utilisant l'appareil pendant de longues périodes à proximité de sources générant de la chaleur telles que amplificateurs, projecteurs, etc. l'appareil risque d'être endommagé et ses performances dégradées.
- Lorsqu'il est installé dans une cabine de prise de son ou mallette de transport**,** assurez-vous d'avoir une bonne ventilation pour améliorer l'évacuation de la chaleur de l'unité.
- Pour éviter une formation de condensation interne, laissez l'appareil s'adapter à la température ambiante quand vous la mettez dans une pièce chauffée après le transport. Une formation de condensation peut parfois empêcher l'appareil de fonctionner à plein rendement.

### **NETTOYAGE DE L'APPAREIL :**

Nettoyez l'appareil à l'aide d'un chiffon légèrement humidifié. Évitez que l'eau ne pénètre à l'intérieur de l'appareil. N'utilisez pas de liquides volatils tels que benzène ou diluant qui endommagent l'appareil.

### CONNEXIONS

Veuillez suivre le schéma de câblage ci-dessous pour connecter le "DJ-KONTROL3" :

- Utilisez le câble USB fourni pour connecter le contrôleur, via le connecteur USB (45) à votre ordinateur.
- Connectez les sorties cinch (46) ou sorties XLR (47) à votre amplificateur audio ou à des enceintes amplifiées.
- Mettez le sélecteur de sortie dans la position désirée.
- Connectez votre micro (le cas échéant) à l'entrée micro (11) du panneau avant du contrôleur.
- Connectez vos écouteurs à la sortie casque (16) du panneau avant du contrôleur.
- Utilisez l'adaptateur 5V CC fourni pour connecter entrée DC (49) du contrôleur au secteur.

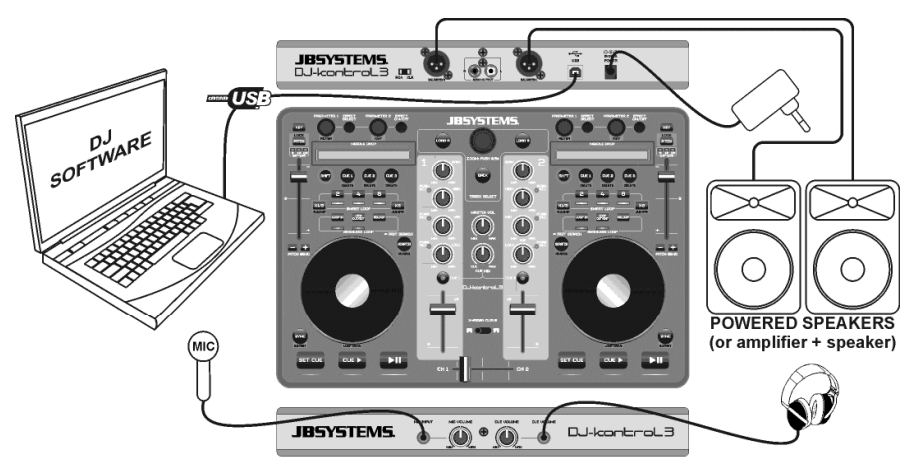

Consultez le chapitre **CONFIGURATION DE VIRTUALDJ** pour apprendre à configurer le routage audio dans le logiciel.

### INSTALLING VIRTUALDJ

#### **Installation sur votre ordinateur :**

*Remarque : La procédure d'installation ci-dessous est pour Windows. Cependant, à part quelques petites différences, cette procédure est très similaire pour MAC OS.*

Insérez le CD-ROM dans votre ordinateur : normalement l'installation devrait démarrer automatiquement. Si l'installation ne démarre pas automatiquement, parcourez le CD et double cliquez sur le fichier "install\_virtualdj\_le\_v7.0.X.exe" (install\_virtualdj\_le\_v7.0.X.pkg pour MAC). Le nom de fichier peut être légèrement différent) ; suivez les instructions à l'écran :

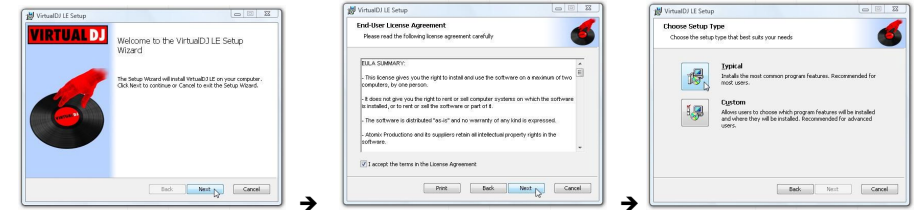

Cliquez sur le bouton "NEXT" Lisez et acceptez les conditions du contrat de licence logiciel Choisissez installation "Typical".

### FRANÇAIS GUIDE D'UTILISATION

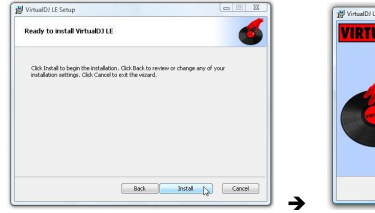

**AV** VirtualDJ LE Setup VIRTUAL DJ melated that United ST 11 C Catera 1015  $F$  Frish  $F$ 

Cliquez sur le bouton "INSTALL". Cliquez sur le bouton "FINISH".

**Connectez à présent le contrôleur DJ-KONTROL3 avec le câble USB fourni.**

#### **Activation du logiciel :**

La première fois que vous lancez VirtualDJ, le logiciel vous demande un numéro de série : entrez le code de licence fourni avec votre produit. Dès que vous aurez entré la clé de licence, VirtualDJ devient opérationnel en mode LE.

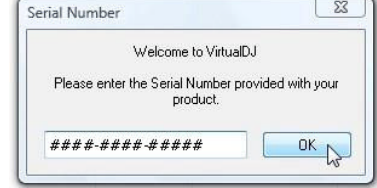

#### **Support et mises à jour du logiciel :**

#### $\rightarrow$  !!! IMPORTANT !!!  $\leftarrow$

**VirtualDJ ajoute fréquemment de nouvelles fonctionnalités et des améliorations à leur logiciel, c'est pour cette raison que nous vous conseillons de visiter leur site web (www.virtualdj.com) et enregistrer votre logiciel : sur le site web de VirtualDJ choisissez le menu TELECHARGEMENTS et allez à "Mises à jour du logiciel". Créez un nouveau compte utilisateur et enregistrez votre logiciel (avec le "code de licence" utilisé pour déverrouiller le logiciel).**

Vous pouvez maintenant vérifier régulièrement si il ya des nouvelles versions et les télécharger ! Vous pouvez également consulter les tutoriels et participer à des forums !

**IMPORTANT :** Il convient de noter que JB Systems ne couvre que le support pour le matériel (le contrôleur). Le support de VirtualDJ est exclusivement couvert par les développeurs sur le site web : **www.virtualdj.com**!

#### **Mise à niveau vers la version PRO**

Après un certain temps d'utilisation de VirtualDJ, vous apprendrez différentes fonctionnalités intéressantes de la version PRO. En tant qu'utilisateur de la version LE, vous pouvez essayer la version PRO gratuitement pendant 20 jours, et si vous la trouvez intéressante (nous sommes que vous allez l'aimer) vous pouvez acheter la mise à niveau à un prix discompté. Allez au menu configuration pour plus d'informations.

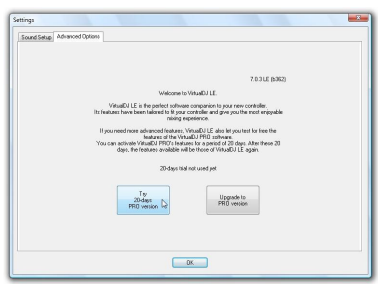

### CONFIGURATION DE VIRTUALDJ

La configuration de DJ-KONTROL3 dans VirtualDJ LE est très simple : il suffit de suivre la même configuration, comme indiqué ci-dessous : La sortie principale est envoyée aux sorties enceintes arrière et le signal PFL (casque) est envoyé aux sorties enceintes avant de la carte son interne.

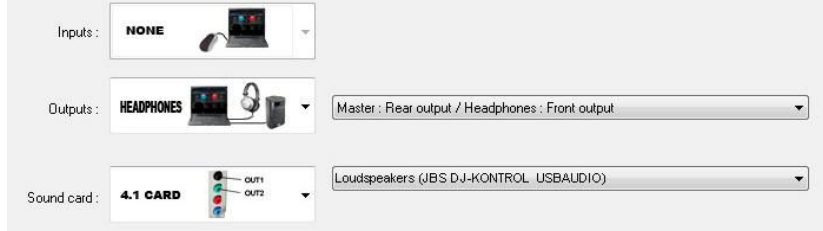

#### **Pilotes ASIO :**

Si vous voulez absolument avoir une latence extrêmement faible (retard), vous pouvez également essayer

avec les pilotes ASIO si vous le souhaitez : dans ce cas, vous pouvez sélectionner "ASIOdriver" pour la carte son. Etant donné que ceci sort du cadre de ce manuel, nous n'allons pas expliquer ici la configuration des pilotes.

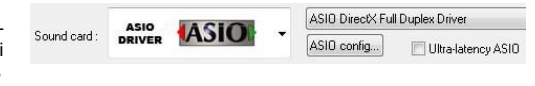

### UTILISATION D'AUTRES LOGICIELS DJ

Etant donné que ce contrôleur est un dispositif compatible MIDI, vous pouvez l'utiliser pour contrôler tout logiciel DJ Midi. Il va de même que vous aurez besoin de fichiers de mappage MIDI particuliers pour ces produits. Visitez notre site web (www.jbsystems.be) : nous fournissons gratuitement des fichiers de mappage MIDI pour certains autres logiciels DJ.

### TUTORIELS VIRTUAL DJ

Dans le chapitre suivant, nous allons vous donner un bref aperçu des fonctions de VirtualDJ LE fourni avec votre contrôleur.

VirtualDJ est un logiciel très intuitif donc vous pourrez facilement l'apprendre, tout en essayant toutes les possibilités. Pour en savoir plus, visitez le site VirtualDJ pour accéder à des tutoriels vidéo et guides d'utilisation supplémentaire : www.virtualdj.com/wiki/index.html.

### FONCTIONS (MIXER)

- **1. Bouton TRACK SELECT :** tournez ce bouton pour faire défiler vers le haut ou le bas dans les dossiers, l'explorateur ou la bibliothèque audio.
- **Appuyez brièvement :** pour sélectionner un dossier ou un fichier.
- **Appuyez pendant 0,5 seconde :** pour agrandir/rétrécir (zoom) l'explorateur.
- **2. Touche LOAD A :** appuyez sur cette touche pour charger la piste sélectionnée sur le lecteur A (côté gauche) du logiciel.
- **3. Touche LOAD B :** appuyez sur cette touche pour charger la piste sélectionnée sur le lecteur B (côté droit) du logiciel.
- **4. Touche Précédent :** cette touche permet de retourner à un niveau supérieur dans la structure des dossiers/explorateur.
- **5. Bouton GAIN :** tournez ce bouton pour régler le gain du canal correspondant.
- **6. Bouton HIGH :** utilisé pour régler les hautes fréquences du canal correspondant. Appuyez sur le bouton pour activer/désactiver la fonction KILL.
- **7. Bouton MIDDLE :** utilisé pour régler les moyennes fréquences du canal correspondant. Appuyez sur le bouton pour activer/désactiver la fonction KILL.
- **8. Bouton LOW :** utilisé pour régler les basses fréquences du canal correspondant. Appuyez sur le bouton pour activer/désactiver la fonction KILL.
- **9. FADER DE CANAL :** pour régler le volume du canal audio correspondant.
- **10. VOLUME MICRO :** sert à régler la sensibilité du micro DJ.
- **11. Entrée Micro :** Connecteur d'entrée 6,3 mm pour connecter votre micro DJ.
- **12. CROSSFADER :** ce fader permet de mixer deux canaux. Le crossfader ne fonctionne que lorsque vous déplacez le fader de canal (9) des deux canaux au niveau souhaité !
- **13. COURBE DU CROSSFADER :** permet de choisir une courbe douce ou aigue pour le crossover. Cela dépend de votre goût personnel.

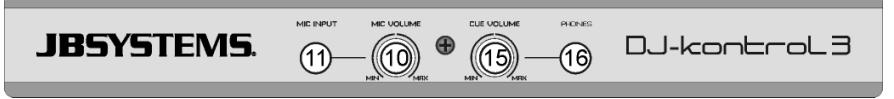

**14. CUE MIX :** ce bouton permet de mixer les canaux d'entrée à la sortie casque :

- Positionnez le bouton à l'extrême gauche pour entendre les signaux PFL des lecteurs.
- Positionnez le bouton à l'extrême droite pour entendre le signal de sortie principal mixé.
- Positionnez le bouton à un endroit quelconque pour entendre un mixage des deux signaux. Cette option permet de vérifier votre mix avant de le mettre sur la sortie master.
- **15. Bouton CUE VOLUME :** utilisé pour contrôler le niveau de sortie du canal casque.
- **16. Sortie phono :** pour connecter vos écouteurs pour le contrôle de vos pistes.
- **17. Touche gauche CUE SELECT :** appuyez sur cette touche pour contrôler le lecteur 1 pendant que le fader du canal est fermé.
- **18. Touche droite CUE SELECT :** appuyez sur cette touche pour contrôler le lecteur 2 pendant que le fader du canal est fermé.
- **19. Bouton volume principal :** permet de régler le volume de la sortie principale.

# FONCTIONS (LECTEURS)

- **20. Touche SET CUE :** permet de se positionner à endroit désiré de la piste. Il permet également de positionner l'audio au niveau du dernier point de repère. Maintenez appuyé le bouton pour prévisualiser le point de repère jusqu'à ce que le bouton soit relâché.
- **21. Touche CUE PLAY :** permet de démarrer la lecture de la piste à partir du dernier point de repère.

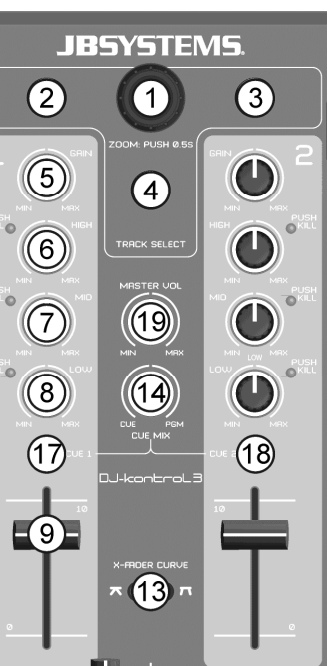

- **22. Touche Lecture/Pause :** permet de démarrer/arrêter la lecture de la piste chargée.
- **23. Molette :** son rôle dépend du mode de lecture choisi :
- **En mode pause :** la molette permet de définir un point de repère ou point de départ avec une très grande précision.

40

 $\widetilde{34}$ 

- **En mode lecture :** la molette agit comme un pitch bend.
- **Mode entrée de boucle :** appuyez sur la touche SHIFT (38) tout en tournant la molette pour déplacer la position de lecture de la boucle.
- **Touche Scratch (24) allumée :** avec la fonction scratch activée, la molette vous permet de scratcher la piste un peu comme un disque vinyle. Pour augmenter la sensibilité du vinyle, la molette est sensible au toucher : cela signifie que la lecture s'arrête dès que vous mettez votre main sur la molette.
- **Touche Scratch (24) clignotante :** tournez la molette pour parcourir/recherche toute la piste à haute vitesse.
- **24. Touche SCRATCH :** différentes fonctions sont possibles :
	- **Appuyez brièvement :** pour basculer entre le mode de navigation (touche non allumée) et le mode scratch (touche allumée) pour la molette (23).
	- **Appuyez pendant 0,5 seconde :** pour activer/désactiver la fonction de la molette parcourir/rechercher à haute vitesse (23). Si activé, vous pouvez rechercher toute la piste à très haute vitesse.
- **25. Touche SYNC :** permet de synchroniser la piste chargée automatiquement avec la piste en cours de lecture sur l'autre platine. En appuyant sur la touche SYNC avec la touche SHIFT (38) vous pouvez commencer immédiatement la synchronisation de votre piste avec la piste en cours de lecture sur l'autre platine. (Également appelé "sync-start")
- **26. Touche LOOP IN (entrée de boucle) :** différentes fonctions disponibles :
	- **Lorsqu'aucune boucle n'est pas en lecture :** appuyer sur la touche LOOP IN pour définir le point d'entrée d'une boucle manuelle.
- **Boucle est en lecture :** appuyez sur la touche LOOP IN pour déclencher la boucle en lecture (effet cadencé).
- **27. Touche LOOP OUT (Sortie de boucle) :** différentes fonctions disponibles :
	- **Lorsqu'aucune boucle n'est pas en lecture :** appuyez sur la touche LOOP OUT pour définir le point de fin d'une boucle manuelle, la boucle démarre immédiatement la lecture.
	- **Boucle est en lecture :** appuyez sur la touche LOOP OUT pour quitter la boucle en lecture.
- **28. Touche RELOOP :** en cours de lecture de boucle, appuyez sur la touche RELOOP pour relancer immédiatement la boucle (effet bégaiement). Lorsqu'aucune boucle n'est en lecture : appuyez sur la touche RELOOP pour accéder à nouveau à la dernière boucle lue.
- **29. SMART LOOP 2/1 :** appuyez sur cette touche pour créer une boucle automatique intelligente de 2/1 beat.
- **30. SMART LOOP 4/1 :** appuyez sur cette touche pour créer une boucle automatique intelligente de 4/1 beat.
- **31. SMART LOOP 8/1 :** appuyez sur cette touche pour créer une boucle automatique intelligente de 8/1 beat.
- **32. Touche LOOP CUT/JUMP :** deux fonctions différentes disponibles :
	- **LOOP CUT :** appuyez sur cette touche pour couper la longueur de la boucle en lecture en deux.
	- **LOOP JUMP :** appuyez sur cette touche en même temps que SHIFT (38) pour laisser la boucle en lecture se déplacer (ou sauter) en arrière de 2 beats dans la piste.
- **33. Touche LOOP DOUBLE/JUMP> :** deux fonctions différentes disponibles :
	- **LOOP DOUBLE :** appuyez sur cette touche pour doubler la longueur de la boucle en lecture.
	- LOOP JUMP→ : appuyez sur cette touche en même temps que SHIFT (38) pour laisser la boucle en lecture se déplacer (ou sauter) vers l'avant de 2 beats dans la piste.
- **34. Touche PITCH :** deux fonctions différentes disponibles :

39 24  $-36$ 23) 25

### FRANÇAIS GUIDE D'UTILISATION

- **Appuyez sur la touche PITCH :** permet de changer la plage du pitch fader : 6, 10, 20, 50 ou 100%.
- **Appuyez sur PITCH+SHIFT:** permet d'activer/désactiver la fonction Verrouillage de vitesse. Lorsque le verrouillage de vitesse est activé, les faders de vitesse des deux lecteurs sont verrouillés : ils se déplacent ensemble.
- **35. FADER DE VITESSE :** utilisé pour changer la vitesse de lecture de la piste en cours.
- **36. Touches PITCH BEND :** La vitesse augmente lorsque la touche "+" est enfoncée et retourne à la vitesse initiale lorsque la touche est relâchée. La vitesse diminue lorsque la touche "-" est enfoncée et retourne à la vitesse initiale lorsque la touche est relâchée. Ces touches peuvent être utilisées pour synchroniser manuellement les beats de deux pistes.
- **37. Touches HOT CUE :** permettent de définir trois différents points de repère chauds.
	- **Mémoriser un point de repère :** Lorsqu'aucun point de repère n'est mémorisé, la touche est sombre  $\rightarrow$  appuyez sur la touche pour mémoriser le point de repère désiré. (Les points de repère sont automatiquement rappelés lorsque vous chargez à nouveau la piste)
	- **Lecture à partir d'un point de repère :** Lorsqu'un point de repère est mémorisé, la touche est allumée  $\rightarrow$  appuyez sur la touche CUE pour démarrer la lecture immédiatement du point de repère mémorisé.
	- Supprimer un point de repère : appuyez sur les touches CUE + SHIFT → le point de repère mémorisé sera supprimé.
- **38. Touche Shift :** permet d'activer des "fonctions supplémentaires" sur certaines touches. Les fonctions supplémentaires sont généralement inscrites dans la zone grise sous les touches.
- **39. NEEDLE DROP :** un outil spécial pour rechercher la piste chargée de façon ultra rapide. Il suffit de mettre le doigt sur l'emplacement où vous souhaitez lire, tout comme dans le bon vieux temps où vous faisiez abaisser l'aiguille sur votre disque vinyle.
- **40. Touche KEY LOCK (verrouillage des touches) :** (Master Tempo) active la fonction de verrouillage du pitch. Cette fonction vous permet de faire des réglages de vitesse de pistes à l'aide du fader SPEED (35), sans modifier la hauteur tonale.
- **41. Touche EFFECT ON/OFF (activer/désactiver l'effet) :** permet d'activer/désactiver l'effet sélectionné.
- **42. touche EFFET SELECT (sélection d'effet) :** permet de sélectionner l'un des effets disponibles.
- **43. Bouton PARAMETER1 :** différentes fonctions disponibles :
	- **Tournez le bouton PARAMETER :** pour ajuster le paramètre 1 de l'effet sélectionné.
	- **Tournez le bouton PARAMETER pendant que la touche SHIFT est appuyée :** pour ajuster la fréquence de l'effet de filtre.
- **44. Bouton PARAMETER2 :** différentes fonctions disponibles :
	- **Tournez le bouton PARAMETER :** pour ajuster le paramètre 2 de l'effet sélectionné.
	- **Tournez le bouton PARAMETER pendant que la touche SHIFT est appuyée :** pour ajuster la hauteur tonale de la musique.

### FONCTIONS (panneau arrière)

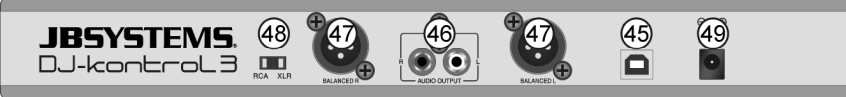

- **45. Connecteur USB :** Connecteur USB de type B. Veillez à utiliser le câble USB fourni pour connecter le contrôleur à votre ordinateur.
- *Remarque : si vous utilisez un concentrateur USB, assurez-vous qu'il soit un concentrateur alimenté. Dans le cas contraire, vous pouvez rencontrer des problèmes inattendus.*
- **46. Sortie principale asymétrique :** sortie stéréo cinch/RCA asymétrique, utilisé pour connecter un amplificateur audio. Vous pouvez utiliser cette sortie si les câbles du signal vers votre amplificateur n'ont pas une longueur supérieure à 2 ou 3m.
- **47. Sortie principale symétrique :** sortie stéréo XLR symétrique, utilisée pour connecter votre amplificateur audio ou des enceintes amplifiées. Une connexion de signal symétrique est moins sensible à tous les types d'interférences issues de tout type de source. Utilisez cette sortie si votre amplificateur ou enceintes amplifiées ont des entrées symétriques (XLR) et la longueur des câbles de signal dépasse les 3m.
- **48. Commutateur RCA/XLR :** utilisé pour sélectionner la sortie principale souhaitée (RCA ou XLR)
- **49. Entrée adaptateur d'alimentation :** sert à connecter l'adaptateur secteur 5V CC fourni. *Remarque : le contrôleur peut également fonctionner sans l'adaptateur secteur s'il est alimenté par le port USB de votre ordinateur. Dans certains cas, en particulier avec les ordinateurs portables, la puissance fournie n'est pas suffisante. Utilisez l'adaptateur secteur fourni pour éviter l'instabilité dans certaines conditions.*

### SPÉCIFICATIONS

### **DJ-KONTROL3**

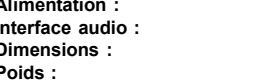

**Alimentation :** par l'adaptateur secteur fourni, 5V CC, 1A **Interface audio :** 24Bit/192kHz **Dimensions :** 320(L) x 240(l) x 65(H) mm **Poids :** 1,42kg

#### **PLATE-FORME PC - CONFIGURATION MINIMALE REQUISE**

- Intel® Pentium® 4 ou AMD Athlon™ XP
- Résolution 1024 x 768
- Carte son compatible DirectX
- 512 Mo de RAM
- 50Mo disponibles sur le disque dur

#### **PLATE-FORME PC - CONFIGURATION MINIMALE RECOMMANDEE**

- Intel<sup>®</sup> Core™ 2 ou AMD Athlon™ X2
- Résolution 1280 x 1024
- Carte son multicanal compatible DirectX
- 1GB RAM
- 200Mo disponibles sur le disque dur

#### **PLATEFORME MAC - CONFIGURATION MINIMALE REQUISE**

- Intel<sup>®</sup> processor
- $\bullet$  Mac OS X v10.5
- Résolution 1024 x 768
- Carte son compatible CoreAudio
- 1GB RAM
- 50Mo disponibles sur le disque dur

#### **PLATEFORME MAC - CONFIGURATION MINIMALE REQUISE**

- Intel<sup>®</sup> processor
- Dernier Mac OS X 10.6.x
- Résolution 1440 x 900
- Carte son multicanal compatible CoreAudio
- 2GB RAM
- 200Mo disponibles sur le disque dur

**Toutes les informations peuvent être modifiées sans préavis Vous pouvez télécharger la dernière version de ce manuel sur notre site web : www.beglec.com**

# GEBRUIKSAANWIJZING

Hartelijk dank voor de aankoop van dit JB Systems® product . Om volledig van alle mogelijkheden te profiteren, lees deze handleiding zeer zorgvuldig.

### KENMERKEN

Dit apparaat is radio-interferentie onderdrukt . Dit product voldoet aan de eisen van de huidige Europese en nationale richtlijnen. Overeenstemming is vastgesteld en de desbetreffende verklaringen en documenten zijn door de fabrikant gedeponeerd.

- Professionele 2-kanaals MIDI controller voor DJ's (mobiel, clubs, studio …)
- Stevige aluminium behuizing met hoogglanzend polycarbonaat bovenoppervlak en stijlvolle witte/blauwe verlichting.
- Gebundeld met de nieuwste versie van VirtualDJ LE, de ultieme DJ-software die zelfs videoclips kan mixen!
- Dankzij de standaard MIDI-communicatie kan deze controller tevens met elke MIDI DJ-software worden gebruikt die u kunt bedenken!
- De meeste knoppen zijn verlicht: gemakkelijk te gebruiken in donkere zalen.
- Kan gebruikt worden op elke moderne laptop of PC, die onder Windows® XP/Vista/7 en Mac® OSX draait
- Ingebouwde 24-bit/192 kHz premium kwaliteit geluidskaart voor een uitstekende geluidsprestatie!
- Hoge resolutie, aanrakingsgevoelige scratchwielen met blauwe achtergrondverlichting
- "Needle Drop" positiesensoren voor een ultrasnelle zoekfunctie binnen tracks.
- 2-Kanaals mixer:
	- 3-bands equalizer met push-kill functie
	- DJ-mic ingang en PFL hoofdtelefoonuitgang
	- Crossfader met regelbare curve.
	- Gebalanceerde XLR-masters (+ ongebalanceerde tulp)
- Eenvoudige plug & play-installatie: geen extra drivers of computervaardigheden nodig!
- Volledig geoptimaliseerd voor gebruik met Virtual DJ-software:
	- "1-click" beat matching, automatische beat loops, instant beat-detectie, ...
	- Beat gesynchroniseerde samplers, zeer nauwkeurig hoofdtempo, 3 cue-punten per track, ...
	- Video mengen: creatief mengen van videoclips, inclusief video-effecten!
	- Speelt MP3, AIFF, OGG, WAV, CDA, WMA, en nog veel meer...
	- Volledig compatibel met iTunes
	- Opwaarderen naar VirtualDJ PRO tegen een gereduceerde prijs!
- 5 V voeding meegeleverd voor extra werkstabiliteit.

# VÓÓR GEBRUIK

- Voordat u met het gebruik van dit apparaat start, controleer of er geen transportschade aanwezig is. Mocht er schade zijn, gebruik het apparaat niet en raadpleeg eerst uw dealer.
- **Belangrijk:** Dit apparaat verliet de fabriek in perfecte staat en goed verpakt. Het is absoluut noodzakelijk voor de gebruiker om de veiligheidsinstructies en waarschuwingen in deze handleiding strikt op te volgen. Eventuele schade veroorzaakt door verkeerd gebruik valt niet onder de garantie. De dealer zal niet aansprakelijk worden gesteld voor eventuele fouten of problemen veroorzaakt door het negeren van deze handleiding.
- Bewaar dit boekje op een veilige plaats voor toekomstige raadpleging. Als u de armatuur verkoopt, zorg ervoor deze handleiding erbij te voegen.
- Om het milieu te beschermen, probeer het verpakkingsmateriaal zoveel mogelijk te recyclen.

#### **Controleer de inhoud:**

- Controleer of de doos de volgende items bevat:
- USB Midi Controller
- USB-kabel
- Software CD-rom (inclusief gebruikershandleidingen)
- Licentie code voor VirtualDJ LE
- 5 VDC voedingadapter

### VEILIGHEIDSINSTRUCTIES:

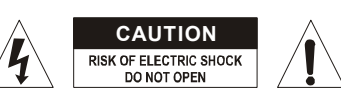

**OPGELET:** Om het risico voor elektrische schokken te verkleinen, verwijder de bovenafdekking niet. Binnenin bevinden zich geen onderdelen die door de gebruiker onderhouden kunnen worden. Laat het onderhoud door gekwalificeerd onderhoudspersoneel uitvoeren.

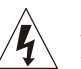

ГĒ

De bliksemschicht met pijl binnenin een gelijkzijdige driehoek is bedoeld om de gebruiker te waarschuwen op de aanwezigheid van ongeïsoleerde "gevaarlijke voltage" binnen de behuizing van het product dat van voldoende omvang is om een risico op elektrische schokken te vormen.

Het uitroepteken binnen een gelijkzijdige driehoek is bedoeld om de gebruiker te waarschuwen op de aanwezigheid van belangrijke gebruiks- en onderhoudsinstructies in de documentatie die met dit apparaat meekomen.

Dit symbool betekent: alleen gebruik binnenshuis.

Dit symbool betekent: Lees de instructies.

- $\langle \hat{\rm{ID}}$ Dit symbool betekent: Veiligheidsklasse III apparaat.
- Om vuur of elektrische schokgevaar te voorkomen, stel dit apparaat niet bloot aan regen of vocht.
- Om te voorkomen dat binnenin condensatie wordt gevormd, laat het apparaat aan de omgevingstemperatuur aanpassen wanneer het na transport in een warme kamer wordt gebracht. Condens verhindert soms het apparaat op volle capaciteit te werken of kan zelfs schade veroorzaken.
- Dit apparaat is uitsluitend geschikt voor gebruik binnenshuis.
- Plaats geen metalen voorwerpen of mors geen vloeistoffen in het toestel. Geen objecten gevuld met vloeistoffen, zoals vazen, mogen op dit apparaat worden geplaatst. Elektrische schokken of storing kan het gevolg zijn. Als een vreemd voorwerp in het apparaat terechtkomt, trek onmiddellijk de stekker uit het stopcontact.
- Plaats geen voorwerpen met open vuur, zoals brandende kaarsen, op het apparaat.
- Bedek geen ventilatieopeningen, omdat het tot oververhitting kan leiden.
- Voorkom het gebruik in stoffige omgevingen en maak het regelmatig schoon.
- Houd het apparaat buiten bereik van kinderen.
- Onervaren personen mogen dit apparaat niet bedienen.
- De maximaal veilige omgevingstemperatuur is 40 °C. Gebruik dit apparaat niet bij hogere omgevingstemperaturen.
- Houd minimaal 5 cm afstand rond het apparaat vrij voor voldoende ventilatie
- Ontkoppel altijd het apparaat wanneer het voor een langere tijd niet wordt gebruikt of alvorens het onderhoud te beginnen.
- In het geval van ernstige problemen, stop met het gebruik van het apparaat en neem onmiddellijk contact op met uw dealer.
- Gebruik de originele verpakking als het toestel vervoerd moet worden.
- Vanwege veiligheidsredenen is het verboden om ongeautoriseerde wijzigingen op het apparaat aan te brengen.

#### **RICHTLIJNEN VOOR DE INSTALLATIE:**

- Installeer het apparaat op een goed geventileerde plek waar het niet wordt blootgesteld aan hoge temperaturen of vochtigheid.
- Het voor langere tijd plaatsen en gebruiken van het apparaat in de buurt van warmtebronnen zoals versterkers, spots, enz., zal invloed hebben op de prestaties en kan zelfs het apparaat beschadigen.
- Bij installatie in een cabine of flightcase, zorg voor een goede ventilatie om de afvoer van warmte van het apparaat te verbeteren.
- Om te voorkomen dat binnenin condensatie wordt gevormd, laat het apparaat aan de omgevingstemperatuur aanpassen wanneer het na transport in een warme kamer wordt gebracht. Condens verhindert soms het apparaat op volle capaciteit te werken of kan zelfs schade veroorzaken.

#### **HET APPARAAT REINIGEN:**

Schoonmaken met een licht vochtige poetsdoek. Zorg ervoor dat geen water in het apparaat terechtkomt. Gebruik geen vluchtige vloeistoffen zoals benzeen of thinner, die zullen het apparaat beschadigen.

#### NEDERLANDS GEBRUIKSHANDLEIDING

### AANSLUITINGEN

Volg het onderstaande aansluitschema om de "DJ-KONTROL3" aan te sluiten:

- Gebruik de meegeleverde USB-kabel om de controller via de USB-aansluiting (45) op uw computer aan te sluiten.
- Sluit de tulpuitgangen (46) of XLR-uitgangen (47) aan op uw audioversterker of aangedreven luidsprekers.
- Stel de uitgangschakelaar in op de gewenste positie.
- Sluit de microfoon (indien aanwezig) op de microfooningang (11) op het voorpaneel van de controller aan.
- Sluit uw hoofdtelefoon aan op de hoofdtelefoonuitgang (16) op het voorpaneel op de controller.
- Gebruik de meegeleverde 5 VDC adapter om de DC-ingang (49) van de controller op het lichtnet aan te sluiten.

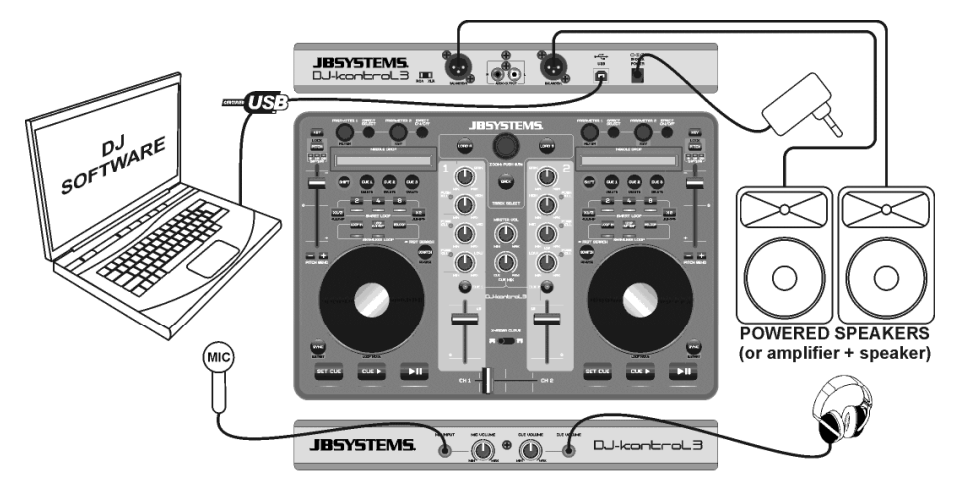

Zie het hoofdstuk "**DE VIRTUALDJ CONFIGUREREN**" om te leren hoe u de audio-routing in de software moet instellen.

# VIRTUALDJ INSTALLEREN

#### **Installeren op uw computer:**

*Opmerking: De onderstaande installatieprocedure wordt uitgelegd voor Windows. Echter, afgezien van enkele kleine verschillen, is de procedure onder MAC OS zeer vergelijkbaar.*

Plaats de CD-rom in uw computer: normaal gesproken zou de installatie automatisch moeten starten. Als de installatie niet automatisch wordt gestart, blader de CD-rom en dubbelklik op het

"install\_virtualdj\_le\_v7.0.X.exe"-bestand (install\_virtualdj\_le\_v7.0.X.pkg voor MAC gebruikers). De bestandsnaam kan iets afwijken. Volg de instructies op het scherm:

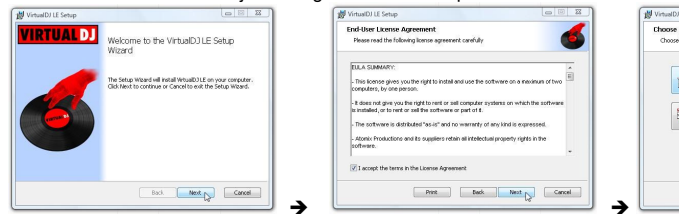

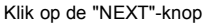

Lees en accepteer de overeenkomst Kies "Typical" installatie.

#### NEDERLANDS GEBRUIKSHANDLEIDING

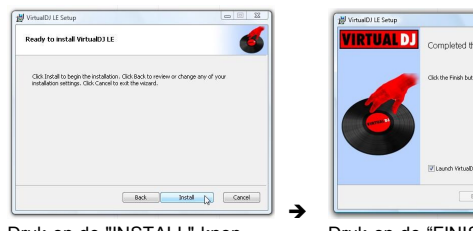

Druk op de "INSTALL"-knop Druk op de "FINISH"-knop **Sluit nu de "DJ-KONTROL3"-controller aan met de meegeleverde USB-kabel.**

#### **Activeren van de software:**

De eerste keer dat u met VirtualDJ begint, vraagt de software om een serienummer: toets de licentiecode in die met uw product mee kwam. Zodra u de licentiecode hebt ingevoerd, zal VirtualDJ in de LE-mode gaan werken.

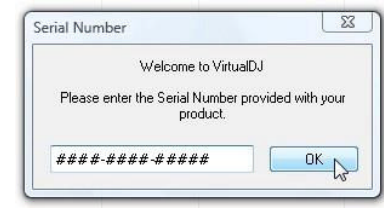

**Softwareondersteuning en updates:**

#### $\rightarrow$  !!! BELANGRIJK!!!  $\leftarrow$

e Vich eilD 11 F Seh in Wizer

**First N** Cance

**VirtualDJ voegt regelmatig nieuwe functies en verbeteringen aan hun software toe, dus we raden u aan om hun website te bezoeken (www.virtualdj.com) en uw software te registreren: kies op de VirtuaDJ website het "DOWNLOAD"-menu en ga naar "Software updates". Maak een nieuw gebruikersaccount en registreer uw software (gebruik de "licentiecode" om de software te ontgrendelen).**

U kunt nu op een regelmatige basis controleren of er nieuwe versies zijn en deze downloaden! Ook kunt u de tutorials raadplegen en deelnemen in de gebruikersforums!

**BELANGRIJK:** Houd er rekening mee dat JB Systems alleen de ondersteuning voor de hardware (de controller) biedt. De ondersteuning van VirtualDJ wordt uitsluitend door de ontwikkelaars verzorgd, op: **www.virtualdj.com**!

#### **Opwaarderen naar de PRO-versie**

Na een tijdje VirtualDJ te hebben gebruikt, leert u over de diverse interessante functies in de PRO-versie van het programma. Als een gebruiker van de LE-versie kunt u de PRO-versie 20 dagen lang gratis proberen, als het u bevalt (we zijn daar zeker van<sup>©</sup>) kunt u de upgrade tegen een gereduceerde prijs kopen. Controleer het configuratiemenu voor meer informatie.

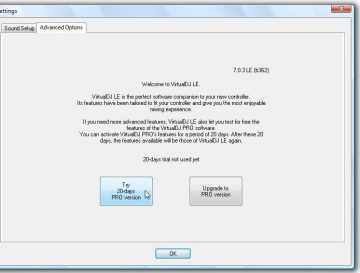

Back Not Cancel

3

 $\mathbf C$ 

 $\bigodot$ 

 $\mathbf C$ 

18

**JBSYSTEMS** 

 $\bigcap$ 

 $\boxed{4}$ 

19

14

 $\overline{13}$ 

 $\mathbf{C}$ 

 $\sqrt{5}$ 

6

 $\widehat G$ 

(8

 $(17$ 

■9

### VIRTUALDJ CONFIGUREREN

Het instellen van de DJ-KONTROL3 in VirtualDJ LE is heel eenvoudig: volg gewoon dezelfde set-up als hieronder getoond: Het hoofdsignaal wordt naar de achter-luidsprekeruitgangen gestuurd en het PFL-signaal (hoofdtelefoon) wordt naar de voor-luidsprekeruitgangen van uw interne geluidskaart gestuurd.

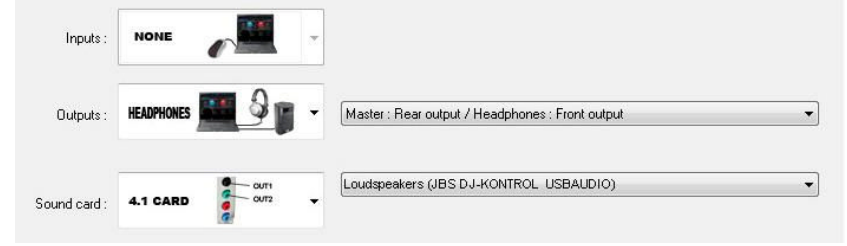

### **ASIO-drivers:**

Als u echt extreem lage latentie (vertraging) wilt hebben, kunt u ook met ASIO-drivers experimenteren als u

Sound

wilt: in dat geval kunt u "ASIO-driver" voor de geluidskaart selecteren. Aangezien dit buiten het bereik van deze handleiding valt, zullen we hier niet de configuratie van de ASIO-drivers uitleggen.

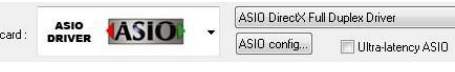

### GEBRUIK VAN ANDERE DJ-SOFTWARE

Omdat deze controller als een MIDI-compatibel apparaat is ontworpen, kunt u het gebruiken om elke Midi DJ-software te bedienen. Uiteraard betekent dit dat u speciale MIDI-bestanden voor deze producten nodig hebt. Kijk op onze website (www.jbsystems.be): we leveren gratis MIDI-bestanden voor een aantal andere DJ-softwareproducten.

### VIRTUALDJ HANDLEIDINGEN

In het volgende hoofdstuk geven wij u een kort overzicht van de functies in VirtualDJ LE die met de controller wordt geleverd. VirtualDJ is een zeer intuïtief programma, dus zult u het tijdens het proberen van alle mogelijkheden eenvoudig leren. Als u meer wilt weten, kijk op de VirtualDJ website voor video tutorials en extra handleidingen: www.virtualdj.com/wiki/index.html .

### FUNCTIES (MIXER)

- **1. "TRACK SELECT"-knop:** Draai aan deze knop om in de mappen, browser of muziekbibliotheek naar boven of naar beneden te scrollen.
	- **Druk kort:** om de map of het bestand te selecteren. **Houd voor 0,5 seconde ingedrukt:** om de browser te
- vergroten/verkleinen (zoomen). **2. "LAAD A"-knop:** druk op deze knop om de geselecteerde
- track naar speler A (links) van de software te laden.
- **3. "LAAD B"-knop:** druk op deze knop om de geselecteerde track naar speler B (rechterzijde) van de software te laden.
- **4. "TERUG"-knop** met deze knop kunt u naar een hoger niveau in de map/browser-structuur terugkeren.
- **5. "GAIN"-knop:** draai aan deze knop om de versterking van het corresponderende kanaal aan te passen.
- **6. "HIGH"-knop:** wordt gebruikt om de hoge frequenties van het corresponderende kanaal aan te passen. Druk op de knop om de KILL-functie in/uit te schakelen.
- **7. "MIDDLE"-knop:** wordt gebruikt om de middenfrequenties van het corresponderende kanaal aan te passen. Druk op de knop om de KILL-functie in/uit te schakelen.
- **8. "LOW"-knop:** wordt gebruikt om de lage frequenties van het corresponderende kanaal aan te passen. Druk op de knop om de KILL-functie in/uit te schakelen.
- **9. KANAAL-FADER:** past het volume van het corresponderende audiokanaal aan.
- **10. MIC-VOLUME:** wordt gebruikt om de gevoeligheid van de interne DJ-microfoon in te stellen
- **11. MIC-INGANG:** 6,3mm ingang om uw DJ microfoon aan te sluiten.
- **12. CROSSFADER:** met deze fader kunt u tussen beide kanalen over mixen. De crossfader werkt alleen wanneer u de kanaal-faders (9) van beide kanalen naar het gewenste niveau verplaatst!
- **13. CROSSFADER KROMME:** gebruikt om een zachte of harde kromme voor de crossover te kiezen, dit hangt af van uw eigen smaak.

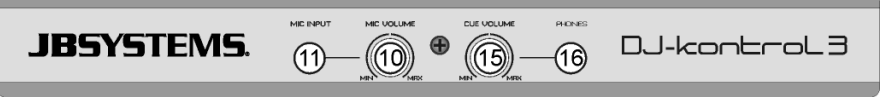

**14. CUE-MIX:** Met deze knop kunt u de ingangskanalen naar de hoofdtelefoonuitgang mixen:

- Zet de knop in de uiterste linker positie om de PFL-signalen van de spelers te horen.
- Zet de knop in de uiterste rechter positie om het gemixte hoofduitgangsignaal te horen.
- Zet de knop in een andere positie om een mix van de twee signalen te horen.
- Deze optie maakt het mogelijk om u mix te controleren voordat u het op de hoofduitgang zet.
- **15. "CUE-VOLUME"-knop:** wordt gebruikt om het uitgangsniveau van het hoofdtelefoonkanaal te bedienen.
- **16. HOOFDTELEFOONUITGANG:** sluit hier uw hoofdtelefoon op aan voor het controleren van uw tracks.
- **17. CUE SELECTIE-knop links:** druk op deze knop om Player1 te controleren terwijl de kanaal-fader is gesloten.
- **18. CUE SELECTIE-knop rechts:** druk op deze knop om player2 te controleren terwijl de kanaal-fader is gesloten.
- **19. HOOFD VOL-KNOP:** wordt gebruikt om de gevoeligheid van de interne microfoon in te stellen

### FUNCTIES (SPELERS)

**20. "INSTEL CUE"-knop:** stelt de track op de gewenste locatie in. Het stelt ook de audio op de laatst ingestelde cue-positie in. Houd de knop ingedrukt om het cue-punt vooraf te bekijken totdat de knop wordt losgelaten.

- **21. "CUE AFSPELEN"-knop:** begint het afspelen van de track vanaf de laatst ingestelde cue-positie.
- **22. "AFSPELEN/PAUZE"-knop:** wordt gebruikt het afspelen van de geladen track te starten/stoppen.
- **23. "JOG"-WIEL:** de functie is afhankelijk van de geselecteerde afspeelmodus:
	- $\bullet$  In de pauzemodus: het wiel stelt u in staat om zeer nauwkeurig een cue-punt of beginpunt in te stellen.
	- **In de afspeelmodus:** het wiel fungeert als een toonhoogtekromme.
	- **In de loop-modus:** druk op "SHIFT"-knop (38), tijdens het draaien van het jogwiel om de positie van de spelende loop te verplaatsen.
	- **"Scratch"-knop (24) verlicht:** met de scratch-functie ingeschakeld, kunt u het wiel op de track krassen net als bij een vinylplaat. Ter verhoging van het vinylgevoel, is het jogwiel aanrakingsgevoelig: dit betekent dat het afspelen zal stoppen zodra u uw hand op het wiel plaatst.
	- **De "Scratch"-knop (24) knippert:** draai aan het wiel om de hele track op hoge snelheid te bladeren/zoeken.
- **24. "SCRATCH"-knop:** verschillende functies zijn mogelijk:
	- **Druk kort:** om voor het jog-wiel (23) tussen de bladermodus (knop niet verlicht) en de scratch-modus (knop brandt) te schakelen.
	- **Houd voor 0,5 seconde ingedrukt:** om de hoge snelheid blader/zoek-functie voor het jog-wiel (23) te activeren/de-activeren. Terwijl geactiveerd kunt u de gehele track op zeer hoge snelheid zoeken.
- **25. "SYNC"-knop:** wordt gebruikt om de geladen track automatisch te synchroniseren met de track afspelende op het andere deck. Door op de "SYNC"-knop in combinatie met de "SHIFT"-knop (38) te drukken kunt u meteen uw track starten synchroon met de track op het andere deck. (Ook wel "sync-start" genoemd)
- **26. "LOOP IN"-knop:** verschillende functies beschikbaar:
	- **Wanneer geen loop speelt:** druk op de "LOOP IN" knop om het intropunt van een handmatige loop in te stellen.
	- **Een loop wordt afgespeeld:** druk op de "LOOP IN" knop om de spelende lus (stottereffect) opnieuw te activeren.
- **27. "LOOP OUT"-knop:** verschillende functies beschikbaar: **Wanneer geen loop speelt:** druk op de "LOOP OUT" knop om het eindpunt van een handmatige loop in te
	- stellen, de loop begint direct af te spelen. **Een loop wordt afgespeeld:** druk op de "LOOP OUT"-knop om de spelende loop te verlaten.
- **28. "RELOOP"-knop:** terwijl de loop wordt gespeeld, druk op de "RELOOP"-knop om de loop (stottereffect) onmiddellijk opnieuw te starten. Wanneer geen loop wordt afgespeeld: druk op de "RELOOP"-knop om de laatst afgespeelde loop opnieuw te openen.
- **29. SMART LOOP 2/1:** druk op deze toets om een automatische 2/1-beat smart loop te creëren.
- **30. SMART LOOP 4/1:** druk op deze toets om een automatische 4/1-beat smart loop te creëren.
- **31. SMART LOOP 8/1:** druk op deze toets om een automatische 8/1-beat smart loop te creëren.
- **32. LOOP CUT/JUMP toets:** twee verschillende functies beschikbaar:
	- **LOOP CUT:** druk op deze toets om de lengte van de afspeelloop in twee te snijden.
	- **LOOP JUMP:** druk op deze toets terwijl u de SHIFT-toets (38) ingedrukt houdt om de afspeelloop 2 beats terug in de track te laten bewegen (of springen).
- **33. LOOP DOUBLE/JUMP-> toets:** twee verschillende functies beschikbaar:
	- **LOOP DOUBLE:** druk op deze toets om de lengte van de afspeelloop te verdubbelen.
	- **LOOP JUMP:** druk op deze toets terwijl u de SHIFT-toets (38) ingedrukt houdt om de afspeelloop 2 beats vooruit in de track te laten bewegen (of springen).
- **34. PITCH toets:** twee verschillende functies beschikbaar:
	- **Druk op de PITCH toets:** wordt gebruikt om het bereik van de pitch-fader te wijzigen: 6, 10, 20, 50 of 100%.

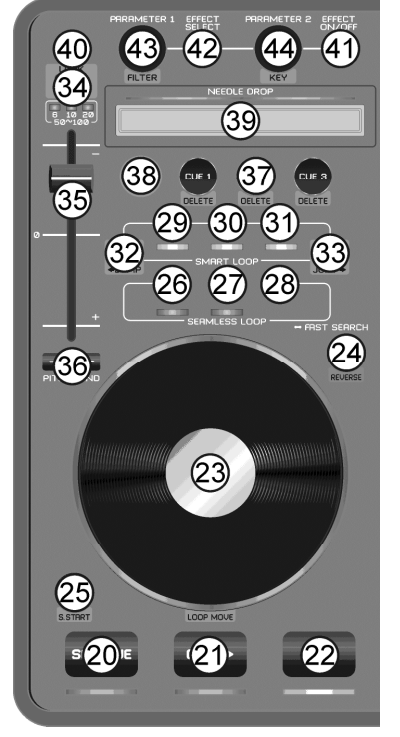

- **Druk op de PITCH+SHIFT toets:** schakelt de "snelheidvergrendeling"-functie aan/uit. Wanneer de snelheidvergrendeling is ingeschakeld, worden de snelheidfaders van beide spelers vergrendeld: ze bewegen samen.
- **35. SPEED-FADER:** wordt gebruikt om de afspeelsnelheid van de spelende track te wijzigen.
- **36. "PITCH BEND"-knoppen:** De snelheid neemt toe, terwijl de "+"-knop wordt ingedrukt en keert naar de oorspronkelijke toonhoogte terug wanneer de knop wordt losgelaten. De snelheid neemt af, terwijl de "-" knop wordt ingedrukt en keert naar de oorspronkelijke toonhoogte terug wanneer de knop wordt losgelaten. Deze knoppen kunnen worden gebruikt om handmatig het ritme van 2 tracks te synchroniseren.
- **37. "HOT CUE"-knoppen:** wordt gebruikt om 3 verschillende "hot cue"-punten in te stellen.
	- $\bullet$  **Een cue-punt opslaan:** als er geen cue-punt is opgeslagen, is de knop donker  $\rightarrow$  druk op de "CUE"knop om het gewenste cue-punt op te slaan. (cue-punten worden automatisch opnieuw opgeroepen wanneer u de track opnieuw laad)
	- $\bullet$  Afspelen vanaf een cue-punt: wanneer een cuepunt is opgeslagen, is de knop verlicht  $\dot{a} \rightarrow$  druk op de "CUE"-knop om het afspelen direct vanaf het opgeslagen cue-punt te starten.
	- **Een cue-punt verwijderen:** druk tegelijk op de "CUE"- en "SHIFT"-knoppen à de opgeslagen cuepunt zal worden verwijderd.
- **38. "SHIFT"-knop:** wordt gebruikt om "extra functies" op een aantal knoppen te activeren. De extra functies zijn meestal in de grijze zone onder de knoppen geschreven.
- **39. NAALDVAL:** een speciaal instrument om enorm snel door de geladen track te zoeken. U hoeft uw vinger slechts op de locatie te drukken waar de speler naar toe moet springen, net zoals het eerst was waar u de naald op uw langspeelplaat laat vallen.
- **40. "TOETSVERGRENDELING"-knop** (Hoofdtempo) activeert de "toonhoogtevergrendeling"-functie. Met deze functie kunt u met behulp van de snelheidfader (35) aanpassingen aan een tracksnelheid aanbrengen zonder de toonhoogte te veranderen.
- **41. "EFFECT AAN/UIT"-knop:** wordt gebruikt om het geselecteerde effect aan/uit te schakelen.
- **42. EFFECT SELECTIE-knop** wordt gebruikt om een van de beschikbare effecten te selecteren.
- **43. PARAMETER1-knop:** verschillende functies beschikbaar:
	- **Draai aan de "PARAMETER"-knop:** pas parameter 1 van het geselecteerde effect aan.
	- **Draai aan de "PARAMETER"-knop, terwijl "SHIFT" wordt ingedrukt:** om de frequentie van het filtereffect aan te passen.
- **44. PARAMETER2-knop:** verschillende functies beschikbaar:
	- **Draai aan de "PARAMETER"-knop:** pas parameter 2 van het geselecteerde effect aan.
	- **Draai aan de "PARAMETER"-knop, terwijl "SHIFT" wordt ingedrukt:** om de toonhoogte van de muziek aan te passen.

# FUNCTIES (ACHTERKANT)

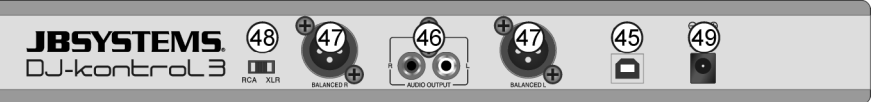

**45. USB-aansluiting:** B-type USB-connector. Gebruik de meegeleverde USB-kabel om de controller op uw computer aan te sluiten.

*Opmerking: als u een USB-hub gebruikt, zorg ervoor dat het een gevoede hub is. Anders kunt u onverwachte problemen ervaren.*

- **46. ONGEBALANCEERDE MASTER uitgang**: ongebalanceerde tulp/RCA stereo uitgang, gebruikt voor uw audioversterker. U kunt deze uitgang gebruiken als de signaalkabels naar uw versterker niet langer zijn dan 2m of 3m.
- **47. GEBALANCEERDE MASTER uitgang**: gebalanceerde XLR stereo uitgang, gebruikt voor aansluiting van uw audioversterker of versterkte luidsprekers. Een gebalanceerd signaal is minder gevoelog voor alle soorten interferentie vanaf verschillende bronnen. Gebruik deze uitgang als uw versterker of aangedreven luidsprekers gebalanceerde ingangen (XLR) hebben en de lengte van de signaalkabels langer is dan 3m.
- **48. RCA/XLR schakelaar**: gebruikt om de gewenste master uitgang (RCA of XLR) te selecteren.
- **49. VOEDINGSADAPTOR-ingang** wordt gebruikt om de meegeleverde 5Vdc voedingsadapter aan te sluiten.

*Opmerking: de controller zal ook zonder de adapter werken, maar in dit geval vindt de voeding via de USB-poort van uw computer plaats. In sommige gevallen, vooral op draagbare computers, is de geleverde voeding niet voldoende. Gebruik de meegeleverde voedingsadapter om onder bepaalde omstandigheden instabiliteit te voorkomen.*

### SPECIFICATIES

#### **DJ-KONTROL3**

Gewicht: 1,42kg

**Voeding:** via de meegeleverde voedingadapter, 5 VDC, 1A **Audio-interface:** 24 bit/192 kHz **Afmetingen:** 320(L) x 240(B) x 65(H) mm

#### **PC-PLATFORM - MINIMALE SYSTEEMVEREISTEN**

- Intel<sup>®</sup> Pentium<sup>®</sup> 4 of AMD Athlon™ XP
- 1024 x 768 videoresolutie
- DirectX-compatibele geluidskaart
- 512 MB RAM
- 50 MB vrij ruimte op de harde schijf

#### **PC-PLATFORM - MINIMALE AANBEVOLEN SYSTEEMVEREISTEN**

- Intel<sup>®</sup> Core™ 2 of AMD Athlon™ X2
- $\bullet$  1280 x 1024 resolutie
- Multi-kanaal DirectX-compatibele geluidskaart
- 1GB RAM
- 200 MB vrij ruimte op de harde schijf

#### **MAC-PLATFORM - MINIMALE SYSTEEMVEREISTEN**

- Intel<sup>®</sup> processor
- $•$  Mac OS X v10.5
- 1024 x 768 resolutie
- CoreAudio compatibele geluidskaart
- 1GB RAM
- 50 MB vrij ruimte op de harde schijf

#### **MAC-PLATFORM - MINIMALE SYSTEEMVEREISTEN**

- Intel<sup>®</sup> processor
- Nieuwste Mac OS X v10.6.x
- $\bullet$  1440 x 900 resolutie
- Multi-kanaal CoreAudio compatibele geluidskaart
- 2GB RAM
- 200 MB vrij ruimte op de harde schijf

**Alle informatie is onderhevig aan verandering zonder voorafgaande kennisgeving. U kunt de nieuwste versie van deze handleiding van onze website downloaden: www.beglec.com**

# BEDIENUNGSANLEITUNG

Vielen Dank für den Kauf dieses JBSystems®-Produkts. Bitte lesen Sie diese Bedienungsanleitung aufmerksam durch, um alle Möglichkeiten des Systems voll ausnutzen zu können.

### EIGENSCHAFTEN

Dieses Gerät ist entstört. Das Gerät entspricht den aktuellen europäischen Anforderungen und nationalen Richtlinien. Die Konformität wurde nachgewiesen und die entsprechenden Erklärungen und Unterlagen liegen beim Hersteller vor.

- Professioneller 2-Kanal MIDI-Controller für DJs (Fahrzeuge, Clubs, Studios usw.)
- Robustes Aluminium-Gehäuse mit der Oberseite aus Hochglanz-Polycarbonat und modischer weiß/blauer Beleuchtung.
- Zusammen mit der neuesten Version von VirtualDJ LE, der ultimativen DJ-Software, die auch Videoclips mischen kann!
- Dank der Standard MIDI-Kommunikation kann dieser Controller mit jeder anderen MIDI DJ-Software benutzt werden!
- Die meisten Tasten sind hintergrundbeleuchtet: einfache Benutzung an dunklen Veranstaltungsorten.
- Kann auf jedem modernen PC oder Laptop mit Windows ® XP/Vista/7 oder Mac ® OSX genutzt werden.
- Eingebaute hochwertige 24Bit/192kHz Soundkarte für ausgezeichnete Klangqualität!
- Hochauflösende, berührungsempfindliche Scratch-Räder mit blauer Hintergrundbeleuchtung
- Needle-Drop-Sensoren für ultraschnelle Suche in Tracks.
- 2-Kanal-Mixer:
	- 3-Band Equalizer mit Push Kill-Funktion.
	- DJ-Mikrofoneingang und PFL-Kopfhörerausgang.
	- Crossfader mit einstellbarer Kurvenanpassung.
	- Symmetrische XLR-Master (+ unsymmetrischer Cinch).
- Einfache Plug & Play-Installation: Keine zusätzlichen Treiber oder Computerkenntnisse erforderlich!
- Vollständig für die Benutzung mit der VirtualDJ-Software optimiert:
	- "1-Klick" Taktabgleich, automatische Taktschleifen, sofortige Takterkennung, ...
	- Taktsynchronisations-Sampler, sehr genaues Master-Tempo, 3 Cuepunkte je Track, …
	- Videomischung: Kreatives Mischen von Videoclips, einschließlich Videoeffekte!
	- Wiedergabe von MP3, AIFF, OGG, WAV, CDA, WMA und vielen weiteren Formaten.
	- Vollständig mit iTunes kompatibel.
	- Aktualisierung zu VirtualDJ PRO zum Sonderpreis!
- 5V-Netzadapter für verbesserte Betriebsstabilität mitgeliefert.

### VOR DER ERSTBENUTZUNG

- Vor der Erstbenutzung bitte das Gerät zuerst auf Transportschäden überprüfen. Sollte das Gerät einen Schade aufweisen, benutzen Sie es nicht, sondern wenn Sie sich unverzüglich an Ihren Händler.
- **Wichtiger Hinweis:** Dieses Gerät hat das Werk unbeschädigt und gut verpackt verlassen. Es ist wichtig, dass der Benutzer sich streng an die Sicherheitshinweise und Warnungen in der Bedienungsanleitung hält. Schäden durch unsachgemäße Handhabung sind von der Garantie ausgeschlossen. Der Händler übernimmt keine Verantwortung für Schäden, die durch Nichtbeachtung der Bedienungsanleitung hervorgerufen wurden.
- Die Bedienungsanleitung zum zukünftigen Nachschlagen bitte an einem sicheren Ort aufbewahren. Bei Verkauf oder sonstiger Weitergabe des Geräts bitte die Bedienungsanleitung beifügen.
- Aus Umweltschutzgründen Verpackung bitte wiederverwenden oder richtig trennen.

#### **Packungsinhalt prüfen:**

Bitte überprüfen Sie, ob die Verpackung folgende Artikel enthält:

- USB-MIDI-Controller
- USB-Kabel
- Software CD-ROM (einschließlich Bedienungsanleitungen)
- Lizenz-Code für VirtualDJ LE
- 5V Netzadapter

### SICHERHEITSHINWEISE

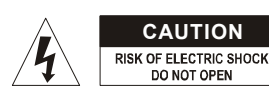

**ACHTUNG:** Um sich nicht der Gefahr eines elektrischen Schlags auszusetzen, entfernen Sie keines der Gehäuseteile. Im Geräteinneren befinden sich keine vom Benutzer wartbaren Teile. Überlassen Sie Reparatur- und Wartungsarbeiten dem qualifizierten Kundendienst.

Das Blitzsymbol innerhalb eines gleichseitigen Dreiecks warnt den Benutzer vor nicht isolierter "gefährlicher Spannung" im Innern des Produktgehäuses, die so stark sein kann, dass für Personen die Gefahr von Stromschlägen besteht.

Dieses Symbol bedeutet: Nur für den Einsatz im Innenbereich. Dieses Symbol bedeutet: Die Bedienungsanleitung lesen.

Wartungshinweise in den Dokumenten hin, die dem Gerät beiliegen.

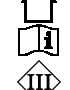

Dieses Symbol bedeutet: Das Gerät besitzt Schutzklasse III.

- Zur Vermeidung von Feuer und Stromschlag Gerät weder Regen noch Feuchtigkeit aussetzen.
- Zur Vermeidung von Kondensation im Inneren des Geräts bitte nach dem Transport in eine warme Umgebung einige Zeit zum Temperaturausgleich ausgeschaltet stehen lassen. Kondensation kann zu Leistungsverlust des Geräts oder gar Beschädigung führen.

Das Ausrufezeichen im Dreieck weist den Benutzer auf wichtige Bedienungs-und

- Nur für den Einsatz im Innenbereich.
- Keine Metallgegenstände oder Flüssigkeiten ins Innere des Geräts gelangen lassen. Stellen Sie keine mit Flüssigkeiten gefüllten Gegenstände (wie Vasen) auf dem Gerät ab. Ein Kurzschluss oder eine Fehlfunktion können die Folge sein. Falls es doch einmal vorkommen sollte, bitte sofort den Netzstecker ziehen und vom Stromkreis trennen.
- Stellen Sie keine offenen Flammen (wie brennende Kerzen) auf dem Gerät ab.
- Die Ventilationsöffnungen nicht abdecken, da Überhitzungsgefahr.
- Nicht in staubiger Umgebung verwenden und regelmäßig reinigen.
- Für Kinder unerreichbar aufbewahren.
- Unerfahrene Personen dürfen das Gerät nicht bedienen.
- Die Umgebungstemperatur darf 40 °C nicht übersteigen. Verwenden Sie dieses Gerät nicht bei höheren Umgebungstemperaturen.
- Lassen Sie rings um das Gerät wenigstens 5 cm Abstand für ausreichende Belüftung.
- Stets den Netzstecker ziehen, wenn das Gerät für einen längeren Zeitraum nicht genutzt oder es gewartet wird.
- Bei erheblichen Problemen mit dem Gerät stellen Sie die Benutzung ein und wenden Sie sich an Ihren Fachhändler.
- Bei Transport bitte die Originalverpackung verwenden, um Schäden am Gerät zu vermeiden.
- Aus Sicherheitsgründen dürfen an dem Gerät keine unbefugten Veränderungen vorgenommen werden.

#### **INSTALLATIONSANLEITUNG:**

- Installieren Sie das Gerät in gut belüfteter Umgebung, in der es keinen hohen Temperaturen oder Feuchtigkeit ausgesetzt ist.
- Ist das Gerät über einen längeren Zeitraum Wärmequellen (wie Verstärker, Spotlights) ausgesetzt, so wird dadurch die Leistung beeinträchtigt und Schäden am Gerät sind möglich.
- Bei Installation in einer Kabine oder einem Flightcase achten Sie bitte auf gute Belüftung.
- Zur Vermeidung von Kondensation im Inneren des Geräts bitte nach dem Transport in eine warme Umgebung einige Zeit zum Temperaturausgleich ausgeschaltet stehen lassen. Kondensation kann zu Leistungsverlust führen.

#### **REINIGUNG:**

Wischen Sie das Gerät mit einem weichen und leicht angefeuchteten Tuch ab. Achten Sie darauf, dass keine Flüssigkeiten in das Gerät eindringen. Benutzen Sie keine Lösungsmittel zum Reinigen, damit beschädigen Sie das Gerät.

### ANSCHLÜSSE

Bitte befolgen Sie den Anschlussplan unten, um den "DJ-KONTROL3" anzuschließen:

- Schließen Sie den Controller mit dem mitgelieferten USB-Kabel über den USB-Stecker (45) an Ihrem Computer an.
- Verbinden Sie die Cinch- (46) oder XLR-Ausgänge (47) mit Ihrem Audio-Verstärker oder Aktivlautsprechern.
- Stellen Sie den Ausgangswahlschalter in die gewünschte Position.
- Schließen Sie Ihr Mikrofon (falls vorhanden) an den Mikrofon-Eingang (11) auf der Vorderseite des Controllers an.
- Schließen Sie Ihre Kopfhörer an den Kopfhörer-Ausgang (16) auf der Vorderseite des Controllers an.
- Schließen Sie den mitgelieferten 5V DC Netzadapter am DC-Eingang (49) des Controllers an und stecken Sie ihn in eine Steckdose.

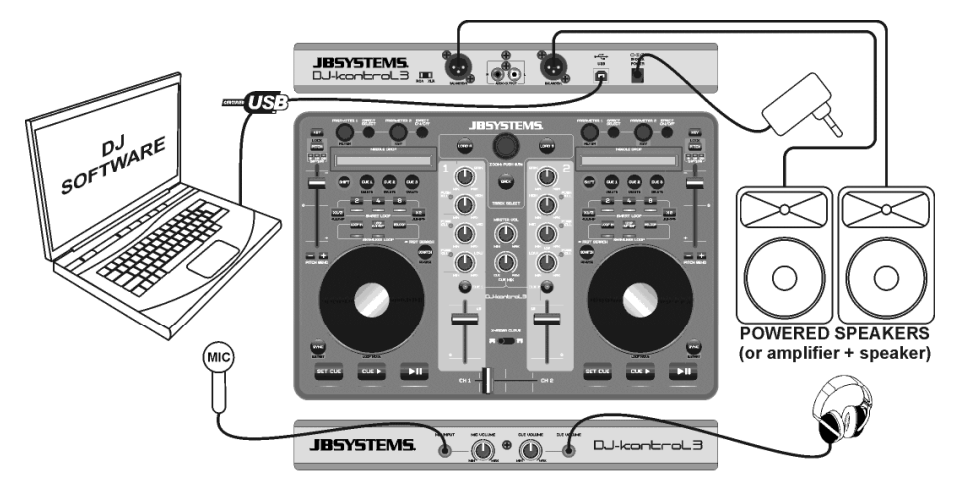

Siehe Abschnitt **VIRTUALDJ KONFIGURIEREN** für Einzelheiten zur Einstellung das Audio-Routing in der Software.

# INSTALLATION VON VIRTUALDJ

#### **Installation auf Ihrem Computer:**

*Hinweis: Die Installation wird nachstehend für Windows beschrieben. Abgesehen von einigen kleineren Unterschieden ist der Vorgang jedoch für MAC OS nahezu gleich.*

Legen Sie die CD-ROM in Ihren Computer ein: Gewöhnlich startet die Installation automatisch. Ist das nicht der Fall. so durchsuchen Sie die CD-ROM und doppelklicken Sie die Datei "install\_virtualdj\_le\_v7.0.X.exe" (install\_virtualdj\_le\_v7.0.X.pkg für MAC). Der Dateiname kann leicht abweichen. Folgen Sie den Bildschirmhinweisen:

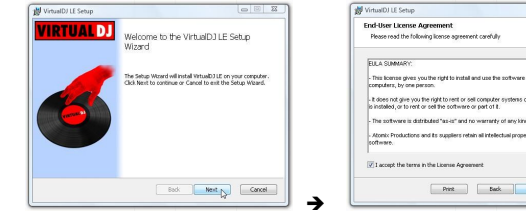

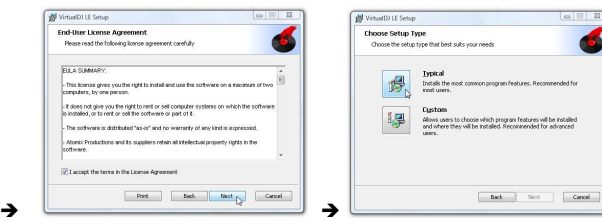

#### DEUTSCH BEDIENUNGSANLEITUNG

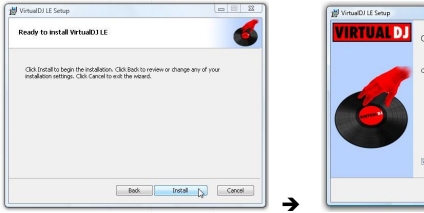

moleted the VirtualD11 F Setup Wizar Back **Firish N** 

Klicken Sie "INSTALL". Klicken Sie "FINISH".

**Schließen Sie jetzt den DJ-KONTROL3 Controller mit dem mitgelieferten USB-Kabel an.**

#### **Software aktivieren:**

Wenn Sie VirtualDJ das erste Mal starten, erfragt die Software die Seriennummer: Geben Sie den Lizenzcode des Produkts ein. Nach der Eingabe des Lizenzcodes startet VirtualDJ im LE-Modus.

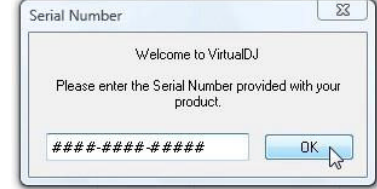

#### **Software-Support und Aktualisierungen:**

#### $\rightarrow$  !!! WICHTIG !!!  $\leftarrow$

**VirtualDJ fügt gelegentlich neue Funktionen und Verbesserungen der Software hinzu, daher empfehlen wir, die Website (www.virtualdj.com) zu besuchen und Ihre Software zu registrieren: Wählen Sie auf der VirtualDJ Website das Menü DOWNLOAD und navigieren Sie zu "Software Updates". Erstellen Sie ein Benutzerkonto und registrieren Sie Ihre Software (mit dem Lizenzcode, um die Software freizugeben).**

Sie können nun regelmäßig nachsehen, ob neue Versionen zur Verfügung stehen und diese herunterladen! Sie können sich ebenfalls an Tutorien und Benutzerforen beteiligen!

**Wichtiger Hinweis:** Bitte beachten Sie, dass JB Systems nur Support für die Hardware (Controller) bietet. Support von VirtualDJ erfolgt ausschließlich durch die Entwickler bei: www.virtualdi.com!

#### **Zur PRO-Version erweitern**

Nach einer bestimmten Nutzungsdauer von VirtualDJ lernen Sie mehr über die verschiedenen interessanten Funktionen der PRO-Version des Programms. Als Benutzer der LE-Version können Sie die PRO-Version kostenlos für 20 Tage ausprobieren. Wenn sie Ihnen gefällt (und davon sind wir überzeugt ), können Sie die Erweiterung zum Sonderpreis erwerben. Im Konfigurationsmenü finden Sie weitere Informationen.

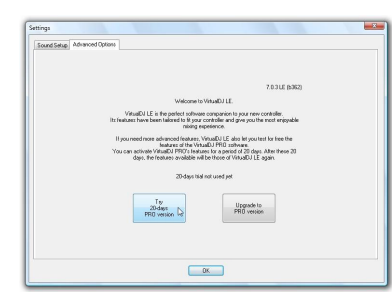

### KONFIGURATION VON VIRTUALDJ

Das Einrichten des DJ-KONTROL3 in VirtualDJ LE ist sehr einfach: Gehen Sie einfach wie unten dargestellt vor: Der Master-Ausgang wird an die hinteren Lautsprecher-Ausgänge und das PFL-Signal (Kopfhörer) wird an die vorderen Lautsprecher-Ausgänge der integrierten Soundkarte gesendet.

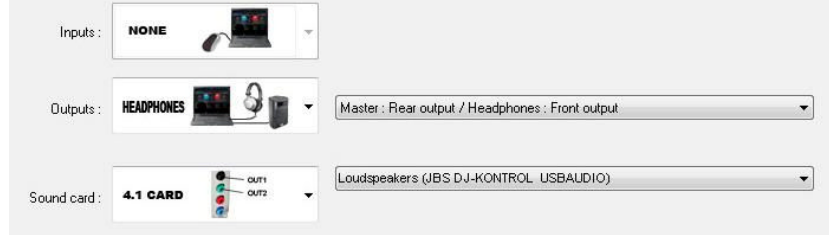

#### **ASIO-Treiber:**

Benötigen Sie absolut geringe Latenz (Verzögerung), dann können Sie ebenfalls mit ASIO-Treibern

experimentieren: in diesem Fall wählen Sie "ASIO-driver" für die Soundkarte. Da dies außerhalb des Umfangs dieser

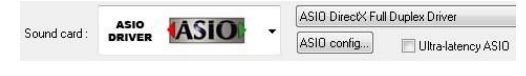

Bedienungsanleitung ist, können wir die Konfiguration der ASIO-Treiber hier nicht näher beschreiben.

### ANDERE DJ-SOFTWARE BENUTZEN

Da dieser Controller als ein MIDI-kompatibles Gerät konzipiert ist, können Sie hiermit jegliche MIDI DJ-Software steuern. Natürlich benötigen Sie besondere MIDI-Mappingdateien für diese Produkte. Bitte besuchen Sie unsere Website (www.jbsystems.be): Wir stellen MIDI-Mapping-Dateien für andere DJ-Software kostenlos zur Verfügung.

### VIRTUALDJ-TUTORIEN

Im nächsten Abschnitt geben wir Ihnen einen kurzen Überblick über die Funktionen in VirtualDJ LE für Ihren Controller. VirtualDJ ist ein intuitives Programm, daher erlernen Sie es, während Sie seine Möglichkeiten ausprobieren. Für weitere Informationen besuchen Sie bitte die VirtualDJ Website für Video-Tutorien und zusätzliche Bedienungshinweise: www.virtualdj.com/wiki/index.html .

### FUNKTIONEN (MISCHPULT)

- **1. TRACK SELECT:** Mit Drehung des Reglers scrollen Sie aufwärts oder abwärts durch Ordner, Browser oder die Musikbibliothek.
	- **Kurz drücken:** Ordner oder Datei wählen.
- **Für 0,5 Sekunden gedrückt halten:** Browser vergrößern/verkleinern (Zoom).
- **2. A LADEN:** Mit dieser Taste laden Sie den gewählten Track auf Player A (links) der Software.
- **3. B LADEN:** Mit dieser Taste laden Sie den gewählten Track auf Player B (rechts) der Software.
- **4. ZURÜCK:** Mit dieser Taste kehren Sie eine Ebene in der Ordner-/Browserstruktur zurück.
- **5. GAIN:** Drehen Sie diesen Regler zur Einstellung der Verstärkung des entsprechenden Kanals.
- **6. HIGH:** Drehen Sie diesen Regler zur Einstellung der hohen Frequenzen des entsprechenden Kanals. Drücken Sie den Regler, um die KILL-Funktion ein- oder auszuschalten.
- **7. MIDDLE:** Drehen Sie diesen Regler zur Einstellung der mittleren Frequenzen des entsprechenden Kanals. Drücken Sie den Regler, um die KILL-Funktion ein- oder auszuschalten.
- **8. LOW:** Drehen Sie diesen Regler zur Einstellung der tiefen Frequenzen des entsprechenden Kanals. Drücken Sie den Regler, um die KILL-Funktion ein- oder auszuschalten.
- **9. KANALFADER:** Dieser Schieberegler stellt die Lautstärke des entsprechenden Audiokanals ein.
- **10. MIC-LAUTSTÄRKE:** Anpassen der Empfindlichkeit des DJ-Mikrofons.
- **11. MIC-EINGANG:** 6,3 mm Eingangsbuchse zum Anschluss Ihres DJ-Mikrofons.
- **12. CROSSFADER:** Mit diesem Schieberegler mischen Sie die beiden Kanäle. Der Crossfader funktioniert nur, wenn Sie die Kanalfader (9) beider Kanäle auf den gewünschten Pegel eingestellt haben!
- **13. CROSSFADER CURVE:** Wird zur Auswahl einer weichen oder harten Kurve für den Crossover verwendet. Dies hängt von Ihrem persönlichen Geschmack ab.

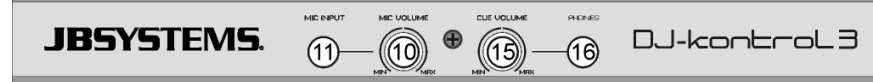

- **14. CUE MIX:** Mit diesem Regler mischen Sie die Eingangskanäle für den Kopfhörerausgang:
	- Mit dem Regler ganz nach links gedreht hören Sie die PFL-Signale der Player.
	- Mit dem Regler ganz nach rechts gedreht hören Sie das gemischte Masterausgangssignal.
	- Mit dem Regler in anderer Stellung hören Sie eine Mischung beider Signale.
	- Mit dieser Option können Sie Ihren Mix überprüfen, bevor Sie ihn an den Masterausgang übertragen.
- **15. CUE LAUTSTÄRKE:** Dieser Regler steuert den Ausgangspegel des Kopfhörerkanals.
- **16. KOPFHÖRER-AUSGANG:** Anschluss von Kopfhörern für die Überwachung Ihrer Tracks.
- **17. Linke CUE-AUSWAHL-Taste:** Drücken Sie diese Taste, um Player1 zu überwachen, während der Kanal-Fader heruntergeregelt ist.
- **18. Rechte CUE-AUSWAHL-Taste:** Drücken Sie diese Taste, um Player2 zu überwachen, während der Kanal-Fader heruntergeregelt ist.
- **19. MASTER-Lautstärkeregler:** Anpassen der Lautstärke des Master-Ausgangs.

# FUNKTIONEN (PLAYER)

- **20. SET CUE:** Stellt den Track an der gewünschten Stelle ein. Stellt ebenfalls das Audio auf die zuletzt eingestellte Cue-Position ein. Halten Sie die Taste gedrückt, um den Cue-Point anzuzeigen.
- **21. CUE PLAY:** Startet die Wiedergabe des Tracks ab der zuletzt eingestellten Cue-Position.

- **22. PLAY PAUSE:** Wiedergabe des geladenen Tracks starten/unterbrechen.
- **23. JOG WHEEL:** Die Funktion ist vom gewählten Wiedergabemodus abhängig:
- **Im Pausemodus:** Mit dem Jogwheel stellen Sie einen Cue-Point oder Startpunkt sehr genau ein.
- **Im Wiedergabemodus:** Das Jogwheel hat die Pitchbend-Funktion.
- **Im Loop-Modus:** Drücken Sie beim Drehen des Jograds die SHIFT-Taste (38), um die Position der Wiedergabeschleife zu verschieben.
- **Scratchtaste (24) leuchtet:** Mit aktivierter Scratchfunktion können Sie den Track fast wie eine Schallplatte scratchen. Zur Verbessern des Vinyl-Feelings ist das Jograd berührungsempfindlich: Dies bedeutet, dass die Wiedergabe angehalten wird, sobald Sie Ihre Hand auf das Rad legen.
- **Scratchtaste (24) blinkt:** Drehen Sie das Jogwheel zur Suche mit hoher Geschwindigkeit durch den Track.
- **24. SCRATCH:** Es stehen unterschiedliche Funktionen zur Verfügung:
	- **Kurz drücken:** Umschalten des Jogwheels (23) zwischen Browsermodus (Taste leuchtet nicht) und Scratchmodus (Taste leuchtet).
	- **Für 0,5 Sekunden gedrückt halten:** Aktivierung/Deaktivierung der schnellen Suchfunktion mit dem Jogwheel (23). Während der Aktivierung durchsuchen Sie den gesamten Track mit hoher Geschwindigkeit.
- **25. SYNC:** Automatische Synchronisation des geladenen Track zum spielenden Track auf dem anderen Deck. Gleichzeitiges Drücken von SYNC und SHIFT (38) startet Ihren Track sofort synchronisiert mit dem spielenden Track auf dem anderen Deck ("Sync-Start").
- **26. LOOP IN:** Es stehen verschiedene Funktionen zur Verfügung:
	- **Es wird keine Loop wiedergegeben:** Drücken Sie LOOP IN, um den Anfangspunkt einer manuellen Schleife einzustellen.
	- **Eine Schleife abgespielt wird:** Drücken Sie die LOOP IN-Taste, um die wiedergegebene Loop erneut auszulösen (Stotter-Effekt).
- **27. LOOP OUT:** Es stehen verschiedene Funktionen zur Verfügung:
	- **Es wird keine Loop wiedergegeben:** Drücken Sie die LOOP OUT-Taste, um den Endpunkt einer manuellen Loop zu setzen. Die Wiedergabe der Schleife beginnt sofort.
	- **Eine Schleife abgespielt wird:** Drücken Sie die LOOP OUT-Taste, um die Wiedergabe- Loop zu verlassen.
- **28. RELOOP:** Während der Wiedergabe einer Schleife drücken Sie RELOOP, um die Schleife sofort erneut zu starten (Stottereffekt). Wird keine Schleife wiedergegeben: Drücken Sie RELOOP, um die zuletzt gespielte Schleife erneut aufzurufen.
- **29. SMART LOOP 2/1:** Drücken Sie diese Taste, um eine automatische 2/1-Beat Smart Loop zu erstellen.
- **30. SMART LOOP 4/1:** Drücken Sie diese Taste, um eine automatische 4/1-Beat Smart Loop zu erstellen.
- **31. SMART LOOP 8/1:** Drücken Sie diese Taste, um eine automatische 8/1-Beat Smart Loop zu erstellen.
- **32. LOOP CUT/JUMP-Taste:** Es stehen zwei unterschiedliche Funktionen zur Verfügung:
	- **LOOP CUT:** Drücken Sie diese Taste, um die Länge der Wiedergabeschleife in zwei Teile aufzuteilen. **LOOP JUMP:** Drücken Sie diese Taste gleichzeitig mit der SHIFT-Taste (38), um die
- Wiedergabeschleife um 2 Beats im Track zurück zu bewegen (oder zurück zu springen).
- **33. LOOP DOUBLE/JUMP Taste:** Es stehen zwei unterschiedliche Funktionen zur Verfügung:
	- **LOOP DOUBLE:** Drücken Sie diese Taste, um die Länge der Wiedergabeschleife zu verdoppeln.
	- **LOOP JUMP:** Drücken Sie diese Taste gleichzeitig mit der SHIFT-Taste (38), um die Wiedergabeschleife 2 Beats im Track vorwärts zu bewegen (oder vorwärts zu springen).
- **34. PITCH:** Es stehen zwei unterschiedliche Funktionen zur Verfügung:
	- **PITCH-Taste drücken:** Änderung des Bereichs des Pitchfaders: 6, 10, 20, 50 oder 100 %.

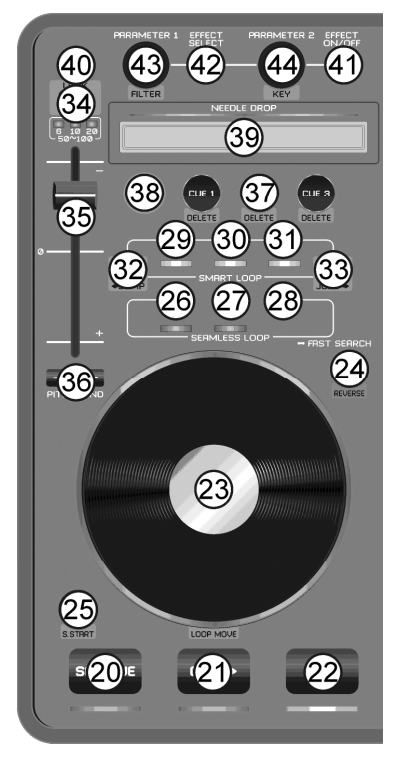

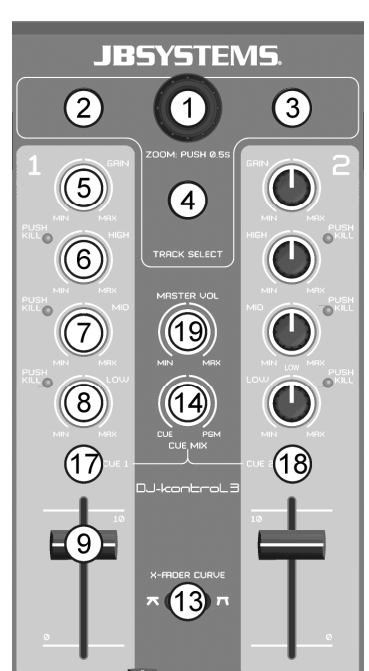

- **PITCH+SHIFT-Taste drücken:** Schaltet die Speed-Lock-Funktion ein/aus. Bei aktiviertem Speed-Lock sind die Geschwindigkeitsfader beider Player fest miteinander verbunden und bewegen sich zusammen.
- **35. GESCHWINDIGKEITSFADER:** Änderung der Wiedergabegeschwindigkeit des spielenden Tracks.
- 36. PITCHBEND: Mit Tastendruck auf "+" erhöht sich die Geschwindigkeit und kehrt beim Loslassen der Taste zum Original-Pitch zurück. Mit Tastendruck auf "-" verringert sich die Geschwindigkeit und kehrt beim Loslassen der Taste zum Original-Pitch zurück. Diese Tasten können zur manuellen Synchronisation der Takte von 2 Tracks benutzt werden.
- **37. HOT CUE:** Einstellen von 3 verschiedenen Hot-Cue-Points auf dreierlei Weise.
	- Cue-Point speichern: Ist kein Cue-Point gespeichert, leuchtet die Taste nicht → drücken Sie CUE zur Speichern des gewünschten Cue-Points (Cue-Points werden wieder automatisch aufgerufen, wenn Sie den Track erneut laden).
	- Ab Cue-Point wiedergeben: Ist ein Cue-Point gespeichert, leuchtet die Taste → drücken Sie CUE zum Start der sofortigen Wiedergabe ab dem gespeicherten Cue-Point.
	- Cue-Point löschen: Drücken Sie gleichzeitig CUE und SHIFT  $\rightarrow$  der gespeicherte Cue-Point wird gelöscht.
- **38. SHIFT:** Aktivierung der "Zweitfunktionen" einiger Tasten. Die Zweitfunktion ist im grauen Bereich unterhalb der Tasten aufgedruckt.
- **39. NEEDLE DROP:** Ein spezielles Werkzeug, um den geladenen Track verblüffend schnell zu suchen. Legen Sie Ihren Finger einfach auf die Stelle, zu der der Player springen soll, so wie in den alten Zeiten, in denen man die Nadel auf der Vinyl-Schallplatte absetzte.
- **40. TONARTSPERRE:** (Master-Tempo) aktiviert die Pitch-Lock-Funktion. Diese Funktion ermöglicht die Einstellung der Geschwindigkeit eines Tracks mit dem Geschwindigkeitsfader (35), ohne die Tonhöhe zu verändern.
- **41. EFFEKT EIN/AUS:** Schaltet den gewünschten Effekt ein/aus.
- **42. EFFEKT-AUSWAHL-Taste:** Auswahl eines der verfügbaren Effekte.
- **43. PARAMETER1-Regler:** Es stehen verschiedene Funktionen zur Verfügung:
	- **PARAMETER-Regler drehen:** Stellt Parameter 1 des gewählten Effekts ein.
	- **PARAMETER-Regler drehen und gleichzeitig SHIFT-Taste drücken:** Stellt die Frequenz des Filter-Effekts ein.
- **44. PARAMETER2-Regler:** Es stehen verschiedene Funktionen zur Verfügung:
	- **PARAMETER-Regler drehen:** Stellt Parameter 2 des gewählten Effekts ein.
	- **PARAMETER-Regler drehen und gleichzeitig SHIFT-Taste drücken:** Stellt die Tonhöhe der Musik
	- ein.

### FUNKTIONEN (RÜCKSEITE)

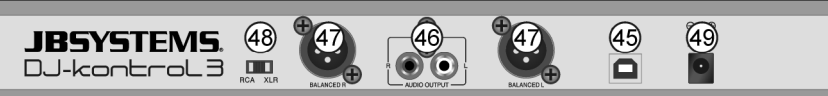

**45. USB-Port:** B-Typ USB-Port. Bitte benutzen Sie das mitgelieferte USB-Kabel zum Anschluss des Controllers an Ihrem Computer.

*Hinweis: Wenn Sie einen USB-Hub verwenden, achten Sie darauf, dass der Hub eine eigene Stromversorgung besitzt. Ansonsten kann es zu unerwarteten Problemen kommen.*

- **46. UNSYMMETRISCHER MASTER-Ausgang**: Unsymmetrischer Cinch/RCA-Stereoausgang für den Anschluss Ihres Audioverstärkers. Sie können diesen Ausgang verwenden, wenn das Signalkabel zum Verstärker nicht länger als 2 oder 3 m ist.
- **47. SYMMETRISCHER MASTER-Ausgang:** Symmetrischer XLR-Stereoausgang zum Anschluss Ihres Audioverstärkers oder von Aktiv-Lautsprechern. Ein symmetrischer Signalanschluss ist weniger anfällig für Störungen, die von beliebigen Störquellen kommen können. Verwenden Sie diesen Ausgang, wenn Ihr Verstärker oder aktiver Lautsprecher symmetrische Eingänge (XLR) besitzt und die Länge der Signalkabel 3 m übersteigt.
- **48. RCA/XLR-Schalter**: Ermöglicht die Auswahl des gewünschten Master-Ausgangs (RCA oder XLR).
- **49. NETZADAPTER-Eingang:** Zum Anschluss des mitgelieferten 5 V-Netzadapters.
- *Hinweis: Der Controller funktioniert auch ohne Netzteil, aber in diesem Fall erfolgt die Stromversorgung vom USB-Port Ihres Computers. In einigen Fällen, insbesondere bei tragbaren Computern, reicht die Leistung nicht aus. Bitte benutzen Sie den mitgelieferten Netzadapter, um bei bestimmten Bedingungen Instabilitäten zu vermeiden.*

### TECHNISCHE DATEN

#### **DJ-KONTROL3**

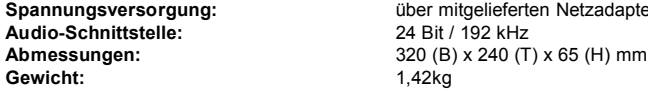

**Spannungsversorgung:** über mitgelieferten Netzadapter, 5V DC, 1A

#### **PC-PLATTFORM – MINDEST-SYSTEMANFORDERUNGEN**

- Intel<sup>®</sup> Pentium<sup>®</sup> 4 oder AMD Athlon™ XP
- 1024 x 768 Auflösung
- DirectX kompatible Soundkarte
- $\bullet$  1GB RAM
- 50MB freie Kapazität Festplatte

#### **PC-PLATTFORM – EMPFOHLENE SYSTEMANFORDERUNGEN**

- Intel<sup>®</sup> Core™ 2 oder AMD Athlon™ X2
- 1280 x 1024 Auflösung
- Mehrkanal DirectX kompatible Soundkarte
- 1GB RAM
- 200MB freie Kapazität Festplatte

#### **MAC-PLATTFORM – EMPFOHLENE SYSTEMANFORDERUNGEN**

- Intel<sup>®</sup> Prozessor
- $•$  Mac OS  $X$  v10.5
- 1024 x 768 Auflösung
- CoreAudio kompatible Soundkarte
- 1GB RAM
- 50MB freie Kapazität Festplatte

### **MAC-PLATTFORM – EMPFOHLENE SYSTEMANFORDERUNGEN**

- Intel<sup>®</sup> Prozessor
- Latest Mac OS X v10.6 x
- 1440 x 900 Auflösung
- Mehrkanal CoreAudio kompatible Soundkarte
- 2GB RAM
- 200MB freie Kapazität Festplatte

**Diese Angaben können sich ohne gesonderten Hinweis ändern. Sie können sich die neueste Version dieses Benutzerhandbuches von unserer Website herunterladen: www.beglec.com.**

# MANUAL DE INSTRUCCIONES

Gracias por comprar este producto JB Systems® . Para aprovechar todas sus posibilidades, por favor lea muy detenidamente estas instrucciones de uso.

# CARACTERÍSTICAS

Esta unidad tiene supresión de radio interferencia. Este aparato cumple los requisitos de las directivas europeas y nacionales vigentes. Dicha conformidad ha sido establecida y los dictámenes y documentos han sido consignados por el fabricante.

- Controlador MIDI profesional de 2 canales para DJs (móvil, clubes, estudio…)
- Resistente carcasa de aluminio con una superficie superior de policarbonato muy brillante y una elegante iluminación blanca/azul.
- Combinado con la última versión de VirtualDJ LE, el software de DJ definitivo ¡que puede mezclar incluso videoclips!
- Gracias a la comunicación MIDI estándar, este controlador también ¡puede utilizarse con cualquier software de DJ que pueda imaginar!
- La mayoría de los botones están retroiluminados: fácil de utilizar en locales oscuros.
- Puede utilizarse en cualquier portátil o PC moderno que funcione bajo Windows® XP/Vista/7 y Mac® OSX
- Tarjeta se sonido integrada de 24 Bit/192kHz, de calidad superior ¡para un excelente rendimiento del sonido!
- Ruedas de scratch sensibles al tacto de alta resolución con retroiluminación azul.
- Sensores de caída de aguja para una búsqueda ultrarrápida dentro de las pistas.
- Mezcladora de 2 canales:
	- Ecualizador de 3 bandas con función "push-kill"
	- Entrada de micrófono DJ y salida de auriculares PFL
	- Crossfader con ajuste de curva.
	- Salidas maestras XLR balanceadas (+ salida Cinch no balanceada)
- Sencilla instalación plug & play: no necesita controladores ni habilidades informáticas especiales.
- Completamente optimizado para su uso con el software VirtualDJ:
	- igualación de compases con "1-clic", bucles de compases automáticos, detección instantánea del ritmo,…
	- Samplers de ritmo sincronizados, tempo maestro muy preciso, 3 puntos cue por pista, …
	- Mezcla de vídeo: Mezcla creativa de videoclips, ¡incluyendo efectos de vídeo!
	- Reproduce MP3, AIFF, OGG, WAV, CDA, WMA, y muchos más…
	- Totalmente compatible con iTunes.
	- ¡Actualícelo a VirtualDJ PRO con descuento en el precio!
- Adaptador de corriente de 5V incluido, para una mayor estabilidad de funcionamiento.

### ANTES DEL USO

- Antes de comenzar a utilizar esta unidad, compruebe si no ha sufrido daños durante el transporte. Si hubiera alguno, no utilice el dispositivo y consulte primero con su concesionario.
- **Importante:** Este dispositivo salió de nuestra fábrica en perfectas condiciones y bien embalado. Es absolutamente necesario que se obedezcan al pie de la letra las instrucciones y advertencias de seguridad que aparecen en este manual de usuario. Cualquier daño causado por una mala manipulación no estará protegido por la garantía. El concesionario no aceptará ninguna responsabilidad por defectos o problemas resultantes causados por no obedecer lo indicado en este manual de usuario.
- Mantenga este folleto en un lugar seguro para futuras consultas. Si vende este equipo, asegúrese de incluir este manual de usuario.
- Para proteger el medio ambiente, intente reciclar el material del embalaje en la mayor medida posible.

#### **Compruebe el contenido:**

Verifique que la caja contenga los elementos siguientes:

- Controlador MIDI USB
- Cable USB
- CD-ROM del Software (incluye manuales de usuario)
- Código de licencia para VirtualDJ LE
- Adaptador de corriente de 5V CC

### INSTRUCCIONES DE SEGURIDAD:

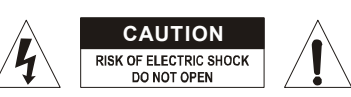

**PRECAUCIÓN:** Para reducir el riesgo de descarga eléctrica, no retire la cubierta superior. Dentro no hay componentes que requieran de servicio por parte del usuario. Para todo tipo de servicio refiérase solamente a personal cualificado.

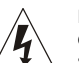

El símbolo de relámpago con punta de flecha dentro de un triángulo equilátero advierte al usuario de la presencia de una "tensión peligrosa" no aislada dentro de la carcasa del sistema que puede ser de una magnitud suficiente como para constituir un riesgo de descarga eléctrica.

El signo de admiración dentro de un triángulo equilátero advierte al usuario de la presencia de instrucciones importantes relacionadas con la operación y el mantenimiento en la literatura que se entrega junto con el equipo.

Este símbolo significa: solamente para uso en interiores

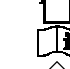

Este símbolo significa: Lea las instrucciones

- ∕m Este símbolo significa: Aparato de Seguridad de Clase III
- Para evitar el riesgo de incendio o de descarga eléctrica, no exponga este electrodoméstico a la lluvia ni a la humedad.
- Para evitar que se forme condensación en el interior del equipo, permita que la unidad se adapte a la temperatura ambiental cuando se lleve a una habitación cálida después del transporte. La condensación impide a veces que la unidad trabaje a plena capacidad e incluso puede causar daños.
- Esta unidad es solamente para uso en interiores.
- No coloque objetos metálicos ni derrame líquidos dentro de la unidad. No deben colocarse objetos llenos de líquido, como jarrones, sobre este aparato. Puede dar como resultado una descarga eléctrica o un mal funcionamiento. Si un objeto extraño se introduce dentro de la unidad, desconecte de inmediato la alimentación eléctrica.
- No deben colocarse fuentes de llama, como velas encendidas, sobre este aparato.
- No cubra ninguna abertura de ventilación ya que esto puede provocar sobrecalentamiento.
- Evite emplearlo en ambientes polvorientos; limpie la unidad con regularidad.
- Mantenga la unidad lejos de los niños.
- Este equipo no debe ser utilizado personas inexpertas.
- La temperatura ambiente máxima segura es de 40ºC. No utilice esta unidad a temperaturas ambiente mayores que ésta.
- La distancia mínima alrededor del aparato para permitir suficiente ventilación es de 5 cm.
- Siempre desenchufe la unidad cuando no se vaya a utilizar durante un período de tiempo prolongado o cuando se le vaya a dar servicio.
- En el caso de que haya serios problemas de funcionamiento, detenga el uso del accesorio y contacte inmediatamente con su concesionario.
- Utilice el embalaje original cuando haya que transportar el dispositivo.
- Debido a razones de seguridad, está prohibido realizar modificaciones no autorizadas a la unidad.

#### **GUÍA DE INSTALACIÓN:**

- Instale la unidad en un lugar bien ventilado en el que no esté expuesta a altas temperaturas ni a humedad.
- Colocar y utilizar durante períodos largos esta unidad junto a fuentes de calor, como amplificadores, focos, etc., afectará a su rendimiento e incluso podría dañar la unidad.
- Cuando se instale dentro de una cabina o maletín, por favor, asegúrese de que tenga buena ventilación para mejorar la evacuación de calor de la unidad.
- Para evitar que se forme condensación en el interior del equipo, permita que la unidad se adapte a la temperatura ambiental cuando se lleve a una habitación cálida después del transporte. A veces, la condensación impide que la unidad funcione a pleno rendimiento.

#### **LIMPIAR EL APARATO:**

Límpielo utilizando un paño ligeramente humedecido con agua. Evite la entrada de agua en el interior de la unidad. No utilice líquidos volátiles, como benceno o disolventes, que dañarían la unidad.

### ESPAÑOL MANUAL DE USUARIO

### CONEXIONES

Por favor, siga el siguiente diagrama de conexión para conectar el "DJ-KONTROL3":

- Utilice el cable USB suministrado para conectar el controlador a su ordenador, mediante el conector USB  $(45)$
- Conecte las salidas Cinch (46) o las salidas XLR (47) a su amplificador de sonido o altavoces alimentados.
- Ponga el selector de salida en la posición deseada.
- Conecte el micrófono (en su caso) a la entrada de micrófono (11) del panel frontal del controlador.
- Conecte sus auriculares a la salida de auriculares (16) del panel frontal del controlador.
- Utilice el adaptador de corriente de 5V CC suministrado, para conectar la entrada de CC (49) del controlador a la alimentación.

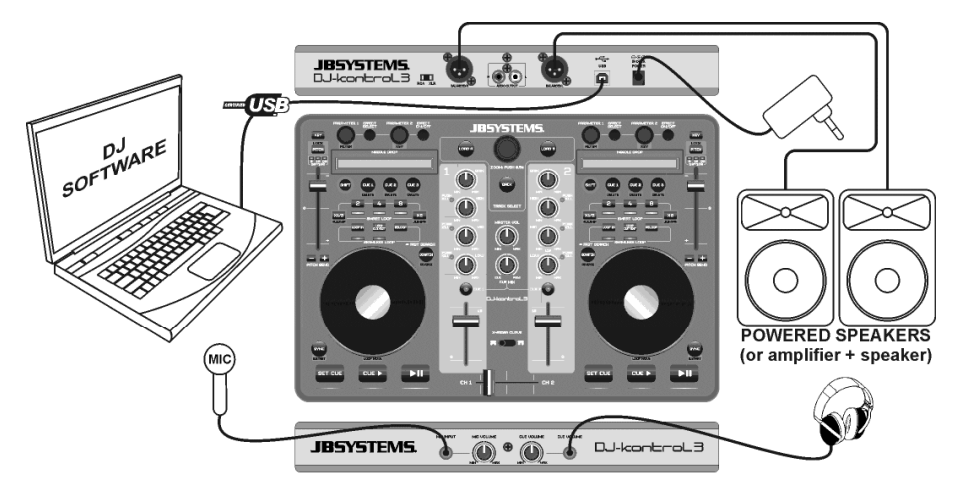

Vea el capítulo **CONFIGURAR VIRTUALDJ** para aprender cómo configurar el enrutamiento del audio en el software.

### INSTALAR VIRTUALDJ

#### **Instalación en su ordenador:**

*Observación: El siguiente procedimiento de instalación está explicado para Windows. Sin embargo, aparte de algunas pequeñas diferencias, el procedimiento para la instalación en MAC OS es muy parecido.* Inserte el CD-ROM en su ordenador: normalmente, la instalación debería comenzar automáticamente. Si la instalación no comienza de forma automática, explore el CD-ROM y haga doble clic en el archivo "install\_virtualdj\_le\_v7.0.X.exe" (install\_virtualdj\_le\_v7.0.X.pkg para usuarios de MAC). (El nombre del archivo puede ser ligeramente distinto) Siga las instrucciones en pantalla:

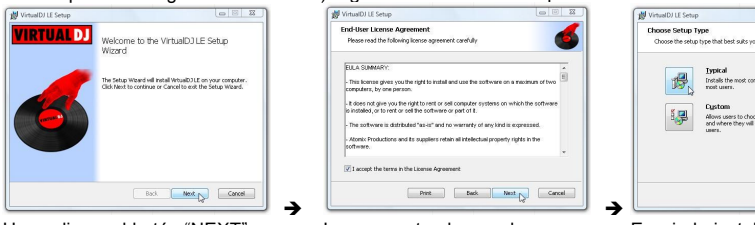

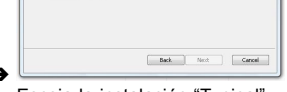

Haga clic en el botón "NEXT" Lea y acepte el acuerdo Escoja la instalación "Typical".

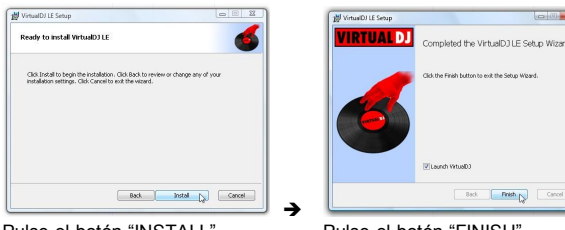

Pulse el botón "INSTALL" Pulse el botón "FINISH". **Ahora conecte el controlador DJ-KONTROL 3 con el cable USB proporcionado.**

#### **Activar el software:**

La primera vez que ejecute VirtualDJ, el software le pedirá un número de serie: teclee el código de licencia que viene con su producto. Tan pronto como haya introducido la clave de licencia, VirtualDJ comenzará a funcionar en modo LE.

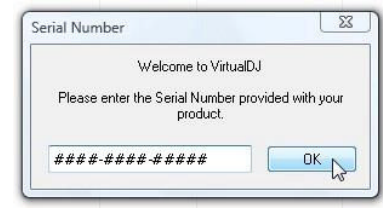

#### **Soporte de software y actualizaciones:**

#### $\rightarrow$  !!!  $\cdot$  iiilmportante!!!

 $\sqrt{a^{(i)}-1}$ 

**VirtualDJ añade con frecuencia nuevas funciones y mejoras a su software, por lo que le recomendamos que visite su sitio web (www.virtualdj.com) y registre su software: en el sitio web de VirtualDJ escoja el menú DESCARGAS y vaya a "Actualizaciones de Software". Cree una nueva cuenta de usuario y registre su software (con el "código de licencia" utilizado para desbloquear el software).**

Ahora usted puede comprobar regularmente si hay nuevas versiones ¡y descargarlas! También puede consultar los tutoriales y participar en los foros de usuarios.

**Importante:** Por favor, tenga en cuenta que JB Systems sólo cubre la asistencia del hardware (el controlador).

El soporte de VirtualDJ es cubierto exclusivamente por los desarrolladores en: **www.virtualdj.com**!

#### **Actualizarlo a la versión PRO**

Tras un tiempo utilizando VirtualDJ, aprenderá sobre las distintas e interesantes funciones incluidas en la versión PRO del programa. Como usuario de la versión LE, usted puede probar gratis la versión PRO durante 20 días, y, si le gusta (estamos seguros de que sí $\circledcirc$ ), puede comprar la actualización a un precio reducido. Revise el menú de configuración para más información.

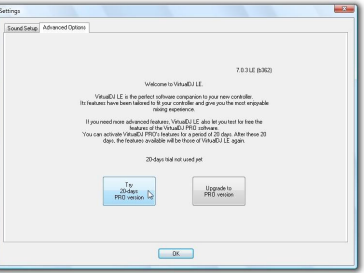

3

C

 $\bigodot$ 

 $\mathbf{T}$ 

(18)

**JBSYSTEMS** 

 $\bigcap$ 

 $\boxed{4}$ 

19

14

 $\overline{13}$ 

 $\mathbf{C}$ 

 $\sqrt{5}$ 

6

 $\widehat{7}$ 

 $(8)$ 

 $(17$ 

 $\Box$ 9

### CONFIGURAR VIRTUALDJ

Configurar el DJ-KONTROL3 en VirtualDJ LE es muy sencillo: simplemente siga la misma configuración que aparece a continuación: La salida maestra se envía a las salidas de altavoz posterior, y la señal PFL (auriculares) se envía a las salidas de altavoz frontal de la tarjeta de sonido interna.

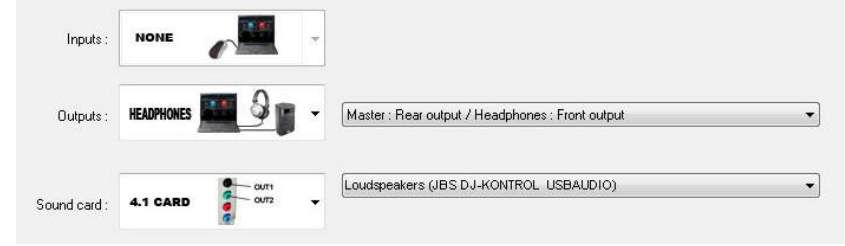

### **Drivers ASIO:**

Si definitivamente desea tener una latencia (retardo) extremadamente baja, puede experimentar también

con los drivers ASIO: en ese caso puede seleccionar "ASIO-driver" para la tarjeta de sounde sonido. Como esto está fuera del ámbito de este manual, no explicaremos aquí la configuración de los drivers ASIO.

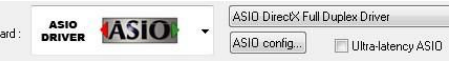

### UTILIZAR OTROS SOFTWARE DE DJ

Dado que este controlador está diseñado como dispositivo compatible con MIDI, puede utilizarlo para controlar cualquier software MIDI de DJ. Por supuesto, esto significa que necesitará archivos especiales de asignación MIDI para estos productos. Por favor, consulte nuestro sitio web (www.jbsystems.be): le proporcionaremos sin ningún coste archivos de asignación MIDI para otros softwares de DJ.

### TUTORIALES DE VIRTUALDJ

En el siguiente capítulo le daremos una breve descripción general de las funciones de VirtualDJ LE, que se incluye con su controlador. Virtual-DJ es un programa muy intuitivo, así que aprenderá fácilmente a utilizarlo mientras prueba todas sus posibilidades. Si quiere aprender más, por favor, consulte el sitio web de Virtual-DJ para tutoriales en vídeo y guías de usuario extra: www.virtualdj.com/wiki/index.html .

### FUNCIONES (MEZCLADOR)

- **1. Mando TRACK SELECT:** gire este mando para desplazarse hacia arriba o hacia abajo por las carpetas, explorador, o librería de música.
	- **Pulse brevemente:** para seleccionar una carpeta o archivo.
	- **Pulse durante 0'5 seg:** para aumentar/reducir (hacer zoom) el explorador.
- **2. Botón CARGAR A:** pulse este botón para cargar la pista seleccionada en el reproductor A (lado izquierdo) del software.
- **3. Botón CARGAR B:** pulse este botón para cargar la pista seleccionada en el reproductor B (lado derecho) del software.
- **4. Botón ATRÁS:** este botón le permite regresar a un nivel superior en la estructura de carpetas/explorador.
- **5. Mando GAIN:** gire este mando para ajustar la ganancia del canal correspondiente.
- **6. Mando HIGH:** se utiliza para ajustar las altas frecuencias del canal correspondiente. Pulse el mando para activar/desactivar la función KILL.
- **7. Mando MIDDLE:** se utiliza para ajustar las frecuencias medias del canal correspondiente. Pulse el mando para activar/desactivar la función KILL.
- **8. Mando LOW:** se utiliza para ajustar las bajas frecuencias del canal correspondiente. Pulse el mando para activar/desactivar la función KILL.
- **9. FADER del CANAL:** ajusta el volumen del canal de audio correspondiente.
- **10. VOLUMEN DEL MICRÓFONO:** se utiliza para ajustar la sensibilidad del micrófono de DJ.
- **11. ENTRADA DE MICRÓFONO:** Jack de entrada de 6.3mm para conectar su micrófono DJ.
- **12. CROSSFADER:** con este fader puede mezclar entre sí ambos canales. El crossfader sólo funciona cuando mueve los faders de canal (9) de ambos canales, al nivel deseado.
- **13. CURVA DE CROSSFADER:** se utiliza para escoger una curva suave o pronunciada para el crossfader. Esto depende de sus gustos personales.

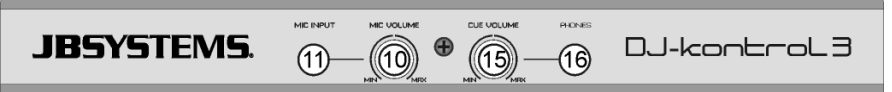

- **14. MEZCLA CUE:** Con este mando, puede mezclar los canales de entrada a la salida de auriculares:
	- Ponga el mando en el extremo de la izquierda para escuchar las señales PFL de los reproductores.
	- Ponga el mando en el extremo de la derecha para escuchar la señal de salida maestra mezclada.
	- Ponga el mando en cualquier otra posición para escuchar una mezcla de las dos señales. Esta opción hace posible comprobar su mezcla antes de ponerla en la salida maestra.
- **15. Control de VOLUMEN CUE:** se utiliza para controlar el nivel de salida del canal de auriculares.
- **16. SALIDA DE AURICULARES:** conecte aquí sus auriculares para monitorizar sus pistas.
- **17. SELECCIONAR CUE botón izquierdo:** pulse este botón para monitorizar el reproductor 1 mientras el fader del canal está cerrado.
- **18. SELECCIONAR CUE botón derecho:** pulse este botón para monitorizar el reproductor 2 mientras el fader del canal está cerrado.
- **19. Mando de VOLUMEN MAESTRO:** se utiliza para ajustar el volumen de la salida maestra.

### FUNCIONES (REPRODUCTORES)

**20. Botón Establecer CUE:** pone la pista en la ubicación deseada. También pone el audio en la última posición cue establecida. Mantenga pulsado el botón para previsualizar el punto cue hasta que suelte el botón.

- **21. Botón REPRODUCIR CUE:** comienza a reproducir la pista desde la última posición cue establecida.
- **22. Botón REPRODUCIR PAUSA:** se utiliza para comenzar/detener la reproducción de la pista cargada.
- **23. JOG WHEEL (rueda de desplazamiento):** su función depende del modo de reproducción seleccionado:
	- **En modo pausa:** la rueda le permite establecer un punto cue o punto de comienzo con mucha precisión.
	- **En modo reproducción:** la rueda actúa como pitch bend.
	- **En modo bucle (loop):** pulse el botón SHIFT (38) mientras gira la Rueda de Desplazamiento para desplazar la posición del bucle en reproducción.
	- **Botón Scratch (24) iluminado:** con la función Scratch activada, la rueda le permite scratchear la pista como con un disco de vinilo. Para aumentar la sensación de vinilo, la Rueda de Desplazamiento es sensible al tacto: esto significa que la reproducción se detendrá en cuanto ponga su mano sobre la rueda.
	- **Botón Scratch (24) parpadeando:** gire la rueda para navegar/buscar por toda la pista a gran velocidad.
- **24. Botón SCRATCH:** son posibles varias funciones:
	- **Pulse brevemente:** para alternar entre el modo navegación (botón no iluminado) y el modo scratch (botón iluminado), para la rueda de desplazamiento  $(23)$ .
	- **Pulse durante 0'5 seg:** para activar/desactivar la función de navegación/búsqueda rápida para la rueda de desplazamiento (23). Mientras está activada, puede buscar por toda la pista a una velocidad muy alta.
- **25. Botón SYNC:** se utiliza para sincronizar automáticamente la pista cargada, con la pista en reproducción de la otra bandeja. Pulsar el botón SYNC junto con el botón SHIFT (38) le permite comenzar su pista inmediatamente, sincronizada con la pista reproduciéndose en la otra bandeja. (también llamado "comienzo sincronizado")
- **26. Botón de Entrada de Bucle (LOOP IN):** hay disponibles varias funciones:
	- **No se está reproduciendo un bucle:** pulse el botón de LOOP IN para establecer el punto de entrada de un bucle manual.
	- **Se está reproduciendo un bucle:** pulse el botón LOOP IN para volver a lanzar el bucle en reproducción (efecto tartamudeo).
- **27. Botón de Salida de Bucle (LOOP OUT):** hay disponibles varias funciones:
	- **No se está reproduciendo un bucle:** pulse el botón de LOOP OUT para establecer el punto de fin de un bucle manual, el bucle comienza a reproducirse de inmediato.
	- **Se está reproduciendo un bucle:** pulse el botón de LOOP OUT para abandonar el bucle en reproducción.
- **28. Botón RELOOP (repetición de bucle):** mientras se está reproduciendo el bucle, pulse el botón RELOOP para volver a iniciar el bucle inmediatamente (efecto tartamudeo). Cuando no se está reproduciendo un bucle: pulse el botón RELOOP para volver a entrar en el último bucle reproducido.
- **29. BUCLE INTELIGENTE 2/1:** pulse este botón para crear un bucle inteligente automático de compás 2/1.
- **30. BUCLE INTELIGENTE 4/1:** pulse este botón para crear un bucle inteligente automático de compás 4/1.
- **31. BUCLE INTELIGENTE 8/1:** pulse este botón para crear un bucle inteligente automático de compás 8/1. **32. Botón CORTAR BUCLE/SALTAR:** hay disponibles dos funciones distintas:
	- **CORTAR BUCLE:** pulse este botón para cortar en dos la longitud del bucle en reproducción.
	- **← SALTAR BUCLE:** pulse este botón mientras está pulsado el botón SHIFT (38) para que el bucle en reproducción se desplace (o salte) hacia atrás 2 compases en la pista.
- **33. Botón DOBLE BUCLE/SALTAR:** hay disponibles dos funciones distintas:
	- **DOBLE BUCLE:** pulse este botón para duplicar la longitud del bucle en reproducción.
	- **SALTAR BUCLE:** pulse este botón mientras está pulsado el botón SHIFT (38) para que el bucle en reproducción se desplace (o salte) hacia delante 2 compases en la pista.

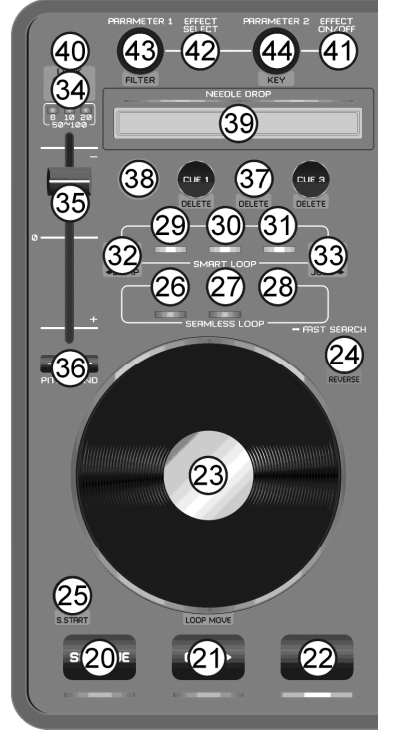

- **34. Botón PITCH:** hay disponibles dos funciones distintas:
	- **Pulsar el Botón PITCH:** se usa para cambiar el rango del pitch fader: 6, 10, 20, 50 o 100%.
	- **Pulsar los botones PITCH+SHIFT:** activa/desactiva la función de bloqueo de velocidad. Cuando el bloqueo de velocidad está activo, los faders de velocidad de ambos reproductores están bloqueados: se mueven a la vez.
- **35. FADER de Velocidad:** se utiliza para cambiar la velocidad de reproducción de la pista en reproducción.
- **36. Botones de PITCH BEND:** La velocidad aumenta mientras el "botón +" está pulsado, y vuelve al pitch original cuando el botón se suelta. La velocidad disminuye mientras el "botón -" está pulsado, y vuelve al pitch original cuando el botón se suelta. Estos botones pueden utilizarse para sincronizar manualmente los compases de 2 pistas.
- **37. Botones HOT CUE:** se utiliza para establecer 3 puntos Hot Cue distintos.
	- **Almacenar un punto cue:** cuando no hay almacenado ningún punto cue, el botón está apagado  $\rightarrow$ pulse el botón CUE para quardar el punto cue deseado. (los puntos cue se recuerdan automáticamente cuando vuelve a cargar el tema)
	- **Reproducir desde un punto cue:** cuando hay un punto cue almacenado, el botón está iluminado → pulse el botón CUE para reproducir inmediatamente desde el punto cue almacenado.
	- Eliminar un punto cue: pulse a la vez los botones CUE+SHIFT → el punto cue almacenado será eliminado.
- **38. Botón SHIFT:** se utiliza para activar "funciones extra" en algunos botones. Las funciones extra normalmente están escritas en la zona gris bajo los botones.
- **39. CAÍDA DE AGUJA:** una herramienta especial para buscar en la pista cargada con una sombrosa rapidez. Simplemente ponga su dedo en la posición a la que quiera que salte el reproductor, exactamente igual que hacía antes, cuando dejaba caer la aguja sobre su disco de vinilo.
- **40. Botón de BLOQUEO de CLAVE:** activa la función de bloqueo de pitch. Esta función le permite realizar ajustes a la velocidad de la pista utilizando el fader de Velocidad (35) sin alterar el pitch tonal.
- **41. Botón Activar/Desactivar EFECTO:** se utiliza para encender/apagar la unidad.
- **42. Botón SELECCIONAR EFECTO:** se utiliza para seleccionar uno de los efectos disponibles.
- **43. Mando PARÁMETRO 1:** hay disponibles varias funciones:
	- **Gire el mando PARÁMETRO:** ajusta el parámetro 1 del efecto seleccionado.
	- **Gire el mando PARÁMETRO mientras pulsa SHIFT:** ajusta la frecuencia del efecto de filtro.
- **44. Mando PARÁMETRO 2:** hay disponibles varias funciones:
	- **Gire el mando PARÁMETRO:** ajusta el parámetro 2 del efecto seleccionado.
	- **Gire el mando PARÁMETRO mientras pulsa SHIFT:** ajusta el pitch tonal de la música.

# FUNCIONES (POSTERIOR)

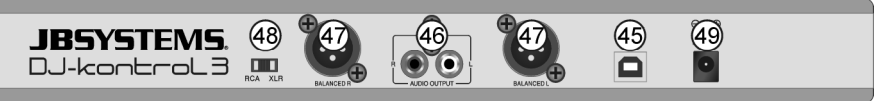

**45. Conexión USB:** Conector USB de tipo B. Por favor utilice el cable USB suministrado para conectar el controlador a su ordenador.

*Observación: si está utilizando un hub USB, asegúrese de que sea un hub alimentado. En caso contrario, podría experimentar problemas inesperados.*

- **46. Salida MAESTRA DESBALANCEADA:** Salida estéreo no balanceada Cinch/RCA, utilizada para conectar su amplificador de audio. Puede utilizar esta salida si los cables de señal de su amplificador no superan los 2 o 3 metros de longitud.
- **47. Salida MAESTRA BALANCEADA:** salida estéreo XLR balanceada, utilizada para conectar su amplificador de sonido o sus altavoces amplificados. Una conexión de señal balanceada es menos sensible a cualquier tipo de interferencia que llegue de cualquier tipo de fuente. Utilice esta salida si su amplificador o sus altavoces alimentados tienen entradas balanceadas (XLR) y la longitud de los cables de señal superan los 3 metros.
- **48. Interruptor RCA/XLR:** se utiliza para seleccionar la salida maestra deseada (RCA o XLR)
- **49. Entrada del ADAPTADOR DE CORRIENTE:** se utiliza para conectar el adaptador de 5V CC suministrado.

*Observación: El controlador también funcionará sin el adaptador, pero en este caso la energía se recibe del puerto USB de su ordenador. En algunos casos, especialmente con los ordenadores portátiles, la energía suministrada no es suficiente. Por favor, utilice el adaptador de corriente suministrado para prevenir la inestabilidad en ciertas condiciones.*

### ESPECIFICACIONES

#### **DJ-KONTROL3**

**Peso:** 1,42kg

**Alimentación** mediante el adaptador de corriente 5V CC 1A suministrado **Interfaz de Audio** 24Bit / 192kHz **Dimensiones:** 320(An) x 240(P) x 65(Al) mm

#### **PLATAFORMA DE PC – REQUISITOS MÍNIMOS DEL SISTEMA**

- Intel<sup>®</sup> Pentium<sup>®</sup> 4 o AMD Athlon™ XP
- Resolución de vídeo de 1024 x 768
- Tarieta de sonido compatible con DirectX
- 512MB RAM
- 50MB de espacio libre en el disco duro

#### **PLATAFORMA DE PC – REQUISITOS MÍNIMOS DEL SISTEMA RECOMENDADOS**

- Intel<sup>®</sup> Core™ 2 o AMD Athlon™ X2
- Resolución de 1280 x 1024
- Tarieta de sonido multi-canal compatible con DirectX
- 1GB RAM
- 200MB de espacio libre en el disco duro

#### **PLATAFORMA MAC – REQUISITOS MÍNIMOS DEL SISTEMA**

- Procesador Intel®
- $Mac$  OS  $X$  v10.5
- Resolución de 1024 x 768
- Tarjeta de sonido compatible con Core Audio
- 1GB RAM
- 50MB de espacio libre en el disco duro

#### **PLATAFORMA MAC – REQUISITOS MÍNIMOS DEL SISTEMA**

- Procesador Intel
- Último Mac OS X v10.6.x
- Resolución de 1440 x 900
- Tarieta de sonido multi-canal compatible con Core Audio
- 2GB RAM
- 200MB de espacio libre en el disco duro

**Esta información está sujeta a cambios sin notificación previa. Puede descargar la versión más reciente de este manual de usuario en nuestro sitio Web: www.beglec.com**

# MANUAL DE INSTRUÇÕES

Agradecemos-lhe por haver adquirido este produto da JB Systems®. Para aproveitar todas as possibilidades, leia este manual de instruções com atenção.

# **FUNCÕES**

Este aparelho é suprimido por interferência de rádio. Este aparelho preenche os requerimentos das diretrizes europeias e nacionais atuais. A conformidade foi estabelecida, e os documentos e declarações necessários foram depositados pelo fabricante.

- Controlador profissional de MIDI em 2 canais para DJs (para discotecas, bares, estúdios, ...).
- Envoltório resistente de alumínio com superfície superior de policarbonato cintilante e iluminação branca/azul.
- Integrado com a última versão do VirtualDJ LE, o software-DJ mais moderno pode inclusive fazer mistura de vídeo clips!
- Graças à comunicação MIDI standard este controlador pode também ser usado com qualquer software DJ MIDI que possa imaginar!
- A maioria dos botões possui iluminação de fundo: utilização fácil em ambientes escuros!
- Pode ser usado em qualquer computador portátil moderno ou PC, que possua Windows® XP/Vista/7 or Mac® OSX
- Cartão de som integrado de 24Bit/192kHz, de qualidade premium para um excelente desempenho de som!
- Alta resolução, rodas tácteis sensíveis ao risco com retroiluminação
- Sensores em formato de agulha para busca ultra rápida nas faixas.
- Mixador em 2 canais.
	- Equalizador em 3 faixas com função de interromper imediatamente.
- Entrada para microfone do DJ e saída para auscultadores PFL.
- Crossfader com ajuste de curvas.
- XLR-masters balanceados (+ função de retirar o balanço).
- Instalação fácil, basta conectar e utilizar: não são necessários controladores extra ou muitos conhecimentos informáticos!
- Totalmente optimizado para utilizar com software VirtualDJ:
	- Máquina de batida através dum clique, loops de batidas automáticos, detecção instantânea de batida, ...
	- Amostragem sincronizada de batidas, tempo principal bastante preciso, 3 pontos de entrada por faixa,
	- ... Mixagem de vídeo: mistura criativa de vídeo clips, incluindo efeitos de vídeo!
	- Reproduz MP3, AIFF, OGG, WAV, CDA, WMA e muitos mais...
	- Totalmente compatível com iTunes
	- Atualize para o VirtualDJ PRO com desconto!
- adaptador de alimentação de 5V incluído para uma maior estabilidade de funcionamento.

### ANTES DE UTILIZAR

- Antes de começar a utilizar este aparelho, verifique se não sofreu danos durante o transporte. Se houver sofrido, não utilize o aparelho, e consulte o seu revendedor primeiramente.
- **Importante:** este aparelho saiu da fábrica em condições perfeitas e bem embalado. É absolutamente necessário que o utilizador siga rigorosamente as instruções de segurança e os avisos contidos neste manual. Danos causados por manuseio incorreto não estão sujeitos à garantia. O revendedor não aceitará responsabilidade por defeitos ou problemas resultantes da falta de atenção a este manual de instruções.
- Guarde este manual em local seguro para referência futura. Se for vendê-lo, inclua este manual de instruções no pacote.
- Para proteger o meio ambiente, tente reciclar o material da embalagem o máximo possível.

#### **Verifique o conteúdo:**

- Verifique se os seguintes itens estão presentes na embalagem:
- Controlo Midi USB
- Cabo USB
- CD-ROM do software (incluindo manuais do utilizador)
- Código de licença para VirtualDJ LE
- Adaptador de alimentação 5V dc

### INSTRUÇÕES DE SEGURANÇA:

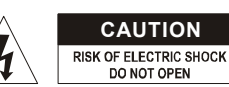

**CAUTION CUIDADO:** para reduzir o risco de eletrocussão, não<br>remova a tampa superior. Não há partes reparáveis pelo utilizador dentro do aparelho. Leve o aparelho a um técnico qualificado para manutenção.

O símbolo do raio com uma ponta de seta dentro dum triângulo equilátero serve para alertar o utilizador acerca da presença de "tensão perigosa" não isolada dentro do envoltório do produto, que pode ser de magnitude suficiente para constituir risco de eletrocussão.

O ponto de exclamação dentro do triângulo equilátero serve para alertar o utilizador acerca da presença de instruções importantes de operação e manutenção (reparos) na literatura que acompanha o aparelho.

Este símbolo significa: utilização somente em ambientes internos

Este símbolo significa: leia as instruções

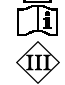

Este símbolo significa: aparelho de Classe III de segurança

- Para evitar incêndios e eletrocussões, não exponha este aparelho a chuvas ou humidade.
- Para evitar a formação de condensação dentro do aparelho, deixe que se adapte à temperatura ambiente quando levá-lo a um cómodo quente após o transporte. A condensação, às vezes, evita que o aparelho funcione com desempenho máximo, e pode até mesmo causar danos.
- Este aparelho deve ser utilizado somente em ambientes internos.
- Não coloque objetos metálicos e nem derrame líquidos dentro do aparelho. Não coloque objetos cheios de líquidos, como vasos de plantas, sobre o aparelho. Isto pode resultar em eletrocussão ou defeitos. Se um objeto externo entrar no aparelho, desconecte imediatamente a ficha elétrica.
- Nenhuma fonte de chama aberta, como velas acesas, deve ser colocada sobre o aparelho.
- Não cubra as fendas de ventilação, pois isto pode causar sobreaquecimento.
- Evite utilizar o produto em ambientes empoeirados, e limpe-o regularmente.
- Mantenha o aparelho fora do alcance das crianças.
- Pessoas inexperientes não devem utilizar este produto.
- A temperatura ambiente máxima é de 40°C. Não utilize este produto a temperaturas mais elevadas.
- As distâncias mínimas em volta do aparelho para ventilação suficiente são de 5cm.
- Desconecte sempre o aparelho quando for ficar fora de utilização por um longo período, ou antes de consertá-lo.
- Caso haja problemas graves de operação, interrompa a utilização do aparelho e entre em contacto com o seu revendedor imediatamente.
- Utilize a embalagem original para transportar o aparelho.
- Por motivos de segurança, é proibido fazer modificações não autorizadas no aparelho.

### **GUIAS DE INSTALAÇÃO:**

- Instale o aparelho em local bem ventilado, onde não fique exposto a temperaturas ou humidade altas.
- Colocar e utilizar o aparelho por muito tempo perto de fontes de calor, como amplificadores, holofotes, etc., afetará o seu desempenho e pode até mesmo danificá-lo.
- Se instalado numa cabina ou estojo, garanta que haja ventilação suficiente para melhorar a evacuação de calor do aparelho.
- Para evitar a formação de condensação dentro do aparelho, deixe que se adapte à temperatura ambiente quando levá-lo a um cómodo quente após o transporte. A condensação, às vezes, evita que o aparelho funcione com desempenho máximo, e pode até mesmo causar danos.

#### **LIMPEZA DO APARELHO:**

Limpe o aparelho passando um pano polido levemente humedecido com água. Evite que entre água no aparelho. Não utilize líquidos voláteis, como benzina ou removedores de tinta, pois o aparelho pode ser danificado.

### CONEXÕES

Deve seguir o esquema de ligações abaixo para ligar o "DJ-KONTROL3".

- Usar o cabo USB fornecido para ligar o controlador ao seu computador , através do conector USB (45).
- Conectar as saídas de Cinch (46) ou as saídas XLR (47) ao seu amplificador de áudio ou altifalantes com alimentação própria.
- Colocar o seletor de saídas na posição desejada.
- Ligar o seu microfone (se existir) à entrada de microfone (11) no painel frontal do controlador.
- Ligar os seus auscultadores à saída de auscultadores (16) no painel frontal do controlador.
- Usar o adaptador 5Vdc fornecido para ligar a entrada DC (49) do controlador à corrente eléctrica.

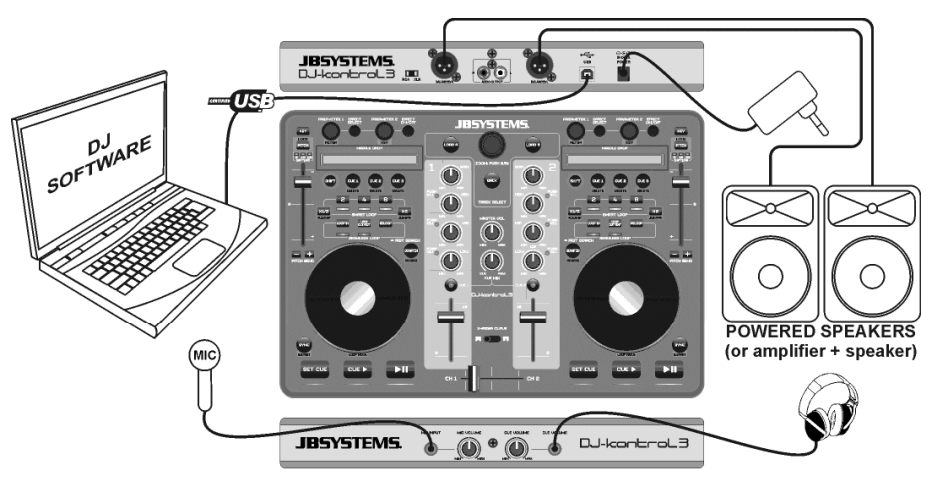

Veja o capítulo **CONFIGURAR O VIRTUALDJ** para saber como configurar a condução de áudio no software.

# INSTALAÇÃO DO VIRTUALDJ

#### **Instalação no seu computador:**

*Observação: o procedimento de instalação abaixo é explicado para Windows. Porém, apesar de algumas diferenças pequenas, o procedimento para MAC OS é bastante similar.*

Insira o CD-ROM no seu computador: normalmente, a instalação deve iniciar automaticamente. Se a instalação não for iniciada automaticamente, navegue pelo CD-ROM e clique duas vezes no ficheiro "install\_virtualdj\_le\_v7.0.X.exe" (install\_virtualdj\_le\_v7.0.X.pkg para utilizadores de MAC). O nome do ficheiro pode ser um pouco diferente. Siga as instruções no ecrã:

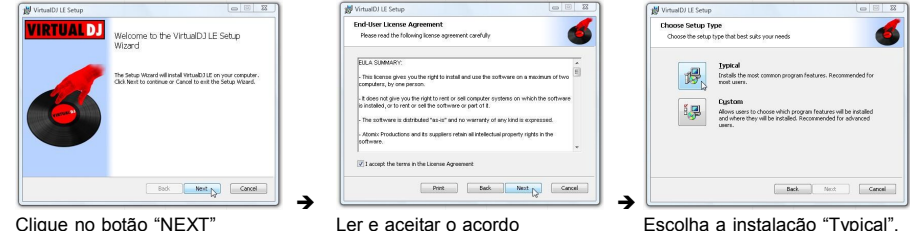

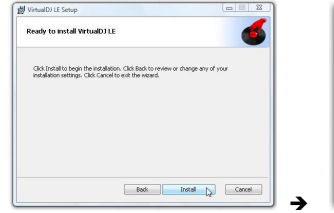

Veral DTF Sea **TRTUALDI** completed the Victi eID 11 E Set in Wizer Back **Firish N** 

Clique no botão "INSTALL" Prima o botão "FINISH".

**De seguida, ligar o controlo DJ-KONTROL 3 com o cabo USB fornecido.**

#### **Ativar o software:**

Quando o VirtualDJ é utilizado pela primeira vez, o programa pede um número de série: insira o código de licença que veio com o seu produto. Assim que o número de licença for inserido, o VirtualDJ começará a funcionar no modo LE.

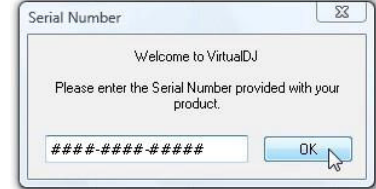

#### **Suporte e atualização do software:**

#### $\rightarrow$  !!! IMPORTANTE !!!  $\leftarrow$

**A VirtualDJ frequentemente adiciona novas funções e melhorias a seu software e, portanto, recomendamos que visite sua página (www.virtualdj.com) e registe o seu software: no sítio da VirtualDJ, selecione o menu DOWNLOAD e vá até "Atualizações de software". Crie uma nova conta de utilizador e registe o seu software (com o "código de licença" utilizado para desbloquear o software).**

Agora, será possível verificar regularmente se há novas versões, e então descarregá-las! Será possível também consultar os tutoriais e participar dos fóruns de utilizadores!

**IMPORTANTE:** lembre-se de que a JB Systems cobre somente o suporte para o hardware (o controlo). O suporte do VirtualDJ é coberto exclusivamente por seus criadores em: **www.virtualdj.com**!

#### **Atualizar para a versão PRO**

Após utilizar o VirtualDJ por um tempo, o utilizador aprenderá as várias funções interessantes contidas na versão PRO do programa. Como utilizador da versão LE, será possível experimentar a versão PRO gratuitamente por 20 dias e, se gostar (estamos seguros de que irá  $\circledcirc$ ), é possível comprar a atualização com desconto. Verifique o menu de configurações para obter mais informações.

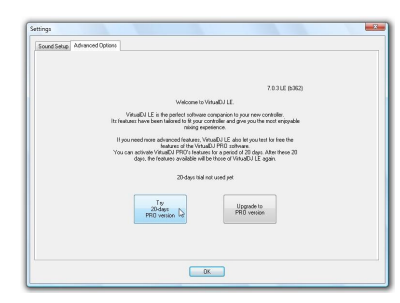

### CONFIGURAÇÃO DO VIRTUALDJ

A configuração do DJ-KONTROL3 no VirtualDJ LE é muito simples: basta seguir a mesma configuração que a seguir se indica: A saída principal é enviada para as saídas traseiras da coluna e o sinal-PFL (auscultadores) é enviado para as saídas frontais da coluna do cartão de som interno.

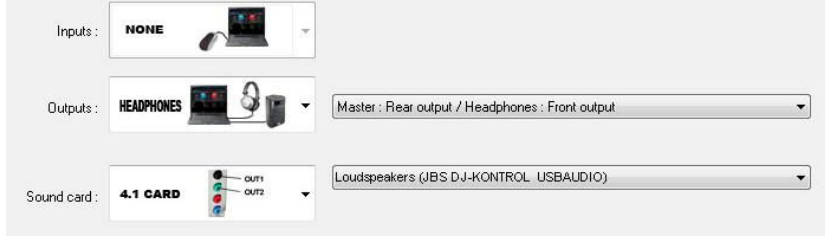

#### **Dispositivos ASIO:**

Se realmente pretender um tempo de espera (atraso) extremamente reduzido, é possível experimentar os

dispositivos ASIO: neste caso, selecione a<br>opção "ASIO-driver" como placa de som. Por sound card: **ASIO** opção "ASIO-driver" como placa de som. Por estar fora do escopo deste manual, não explicaremos aqui a configuração dos dispositivos ASIO.

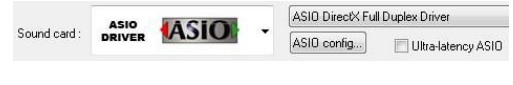

### UTILIZAR OUTROS PROGRAMAS DE DJ

Já que este controlo é um aparelho compatível com MIDI, é possível utilizá-lo para controlar qualquer software de Midi para DJs. É claro que isto significa que será necessário obter ficheiros de mapeamento de MIDI especiais para estes produtos. Verifique o nosso sítio (www.jbsystems.be): oferecemos ficheiros de mapeamento de MIDI para outros programas de DJ gratuitamente.

### TUTORIAIS DO VIRTUALDJ

No próximo capítulo, dar-lhe-emos uma breve vista geral das funções no VirtualDJ LE que vem com o seu controlo. O Virtual-DJ é um programa bastante intuitivo, de modo que o utilizador pode aprender como utilizá-lo à medida que experimenta todas as possibilidades. Se quiser aprender mais, verifique o sítio do VirtualDJ para obter tutoriais de vídeo e outros guias para utilizadores: www.virtualdj.com/wiki/index.html .

## FUNÇÕES (MIXADOR)

- **1. Botão TRACK SELECT:** gire este botão para navegar para cima e para baixo nos diretórios, navegador ou biblioteca de música.
	- **Prima brevemente:** para selecionar o diretório ou ficheiro.
	- **Prima por 0,5seg:** para aumentar/diminuir (zoom) o navegador
- **2. Botão CARREGAR A:** prima este botão para carregar a faixa selecionada para o reprodutor A (esquerdo) do software.
- **3. Botão CARREGAR B:** prima este botão para carregar a faixa selecionada para o reprodutor B (direito) do software.
- **4. Botão VOLTAR:** este botão permite-lhe retornar ao nível anterior na estrutura de diretórios/navegador.
- **5. Botão GAIN:** gire este botão para ajustar o ganho do canal correspondente.
- **6. Botão HIGH:** utilizado para ajustar as frequências altas do canal correspondente. Prima para activar/desactivar a função KILL.
- **7. Botão MIDDLE:** utilizado para ajustar as frequências médias do canal correspondente. Prima para activar/desactivar a função KILL.
- **8. Botão LOW:** utilizado para ajustar as frequências baixas do canal correspondente. Prima para activar/desactivar a função KILL.
- **9. VOLUME DO CANAL:** ajusta o volume do canal de áudio correspondente.
- **10. VOLUME MIC:** usado para ajustar a sensibilidade do microfone-DJ.
- **11. ENTRADA MIC:** entrada de 6.3mm para conexão com um microfone de DJ.
- **12. VOLUME CRUZADO:** com este controlo, é possível misturar ambos os canais. O volume cruzado funciona somente se os controlos de volume (9) de ambos os canais forem colocados no nível desejado!
- **13. CURVA DO CROSSFADER:** utilizada para seleccionar uma curva suave ou brusca para a função de crossover. Isto depende do gosto pessoal do utilizador.

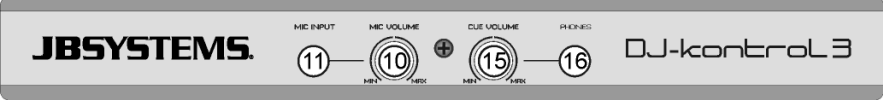

- **14. MIXAR ENTRADA:** com este botão, é possível misturar os canais de entrada com a saída para auscultadores:
	- Coloque o botão na posição da extremidade esquerda para ouvir os sinais PFL dos reprodutores.
	- Coloque o botão na posição da extremidade direita para ouvir o sinal de saída principal mixado.
	- Coloque o botão em qualquer outra posição para ouvir uma mistura dos dois sinais.
- Esta opção possibilita a verificação de seu remix antes que seja colocado na saída principal.
- **15. Botão ENTRADA DE VOLUME:** utilizado para controlar o nível de saída do canal dos auscultadores.
- **16. SAÍDA AUSCULTADORES:** ligar os seus auscultadores aqui para monitorização das suas faixas.
- **17. Botão esquerdo de SELECÇÃO DE ORDEM DE FAIXA:** premir este botão para monitorizar o leitor1 enquanto o volume do canal é fechado.
- **18. Botão direito de SELECÇÃO DE ORDEM DE FAIXA:** premir este botão para monitorizar o leitor2 enquanto o volume do canal é fechado.
- **19. Botão PRINCIPAL DE VOLUME:** usado para definir o volume da saída principal.

# FUNÇÕES (REPRODUTORES)

**20. Botão AJUSTAR ENTRADA:** coloca a faixa na posição desejada. Também ajusta o áudio de acordo com a última posição de entrada definida. Mantenha o botão premido para manter o ponto de entrada até que o botão seja solto.

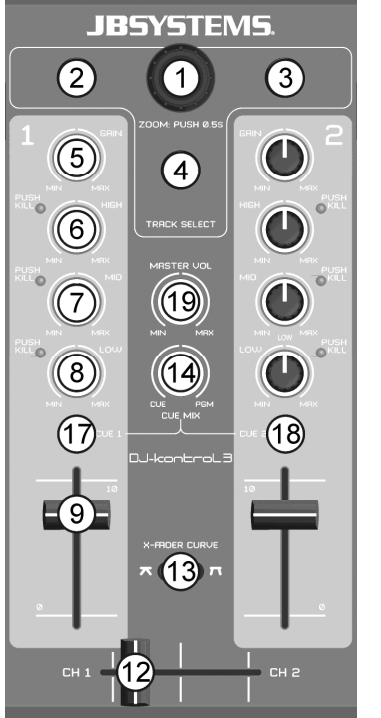

- **21. Botão REPRODUZIR ENTRADA:** iniciar a reprodução de faixas a partir da última posição de entrada definida.
- **22. Botão PAUSAR REPRODUÇÃO:** utilizado para iniciar/parar a reprodução da faixa carregada.
- **23. RODA DE SACUDIR:** sua função depende do modo de reprodução selecionado:
	- **No modo pausado:** a roda permite-lhe definir um ponto de entrada ou inicial com precisão.
	- **No modo de reprodução:** a roda age como alterador
	- de tom. **No modo laço:** premir o botão-ALTERNAR (38) enquanto roda a j para mover para a posição do laço a
	- reproduzir. **Botão de arranhar (24) aceso:** com a função de arranhar ativada, a roda permite-lhe arranhar a faixa exatamente como um disco de vinil. Para aumentar a
	- sensação de vinil, a roda de deslocamento é sensível ao toque: isto significa que a reprodução parará assim que colocar a sua mão sobre a roda.
	- **Botão de arranhar (24) a piscar:** gire a roda para navegar/procurar uma faixa inteira em alta velocidade.
- **24. Botão ARRANHAR:** diferentes funções fazem-se possíveis:
	- **Prima brevemente:** para alterar entre os modos de navegação (botão apagado) e de arranhar (botão aceso) para a roda de sacudir (23).
	- **Prima por 0,5seg:** para ativar/desativar a função de navegar/procurar em alta velocidade da roda de sacudir (23). Se ativada, é possível procurar uma faixa inteira em alta velocidade.
- **25. Botão SINCRONIZAR:** utilizado para sincronizar a faixa carregada automaticamente com a faixa em reprodução no outro deck. Prima o botão SINCRONIZAR junto com o botão SHIFT (38) para iniciar a sua faixa imediatamente em sincronia com a faixa em reprodução no outro deck (também chamado de "início sincronizado).
- **26. Botão INICIAR LOOP:** várias funções disponíveis: **Não está a ser reproduzido nenhum loop:** prima o
	- botão INICIAR LOOP para ajustar o ponto inicial dum loop manual.
	- **Durante a reprodução dum loop:** premir o botão LOOP IN para voltar a activar o loop em reprodução (efeito alternância).
- **27. Botão TERMINAR LOOP:** várias funções disponíveis:
	- **Não está a ser reproduzido nenhum loop:** premir o botão LOOP OUT para definir o ponto final de um loop manual, o loop começará a ser reproduzido de imediato.
	- **Durante a reprodução dum loop:** premir o botão LOOP OUT para abandonar o loop em reprodução.
- **28. Botão RELOOP:** enquanto o loop está a ser reproduzido, premir o botão RELOOP para reiniciar o loop de imediato (efeito alternância). Se não houver um loop em reprodução: prima o botão RELOOP para entrar novamente no último loop reproduzido.
- **29. LOOP INTELIGENTE 2/1:** prima este botão para criar um loop inteligente automático em 2/1 batidas.
- **30. LOOP INTELIGENTE 4/1:** prima este botão para criar um loop inteligente automático em 4/1 batidas.
- **31. LOOP INTELIGENTE 8/1:** prima este botão para criar um loop inteligente automático em 8/1 batidas.
- **32. Botão CORTAR LOOP /SALTAR:** há duas funções disponíveis:
	- **CORTAR LOOP:** prima este botão para cortar a duração do loop em reprodução pela metade.
	- **LOOP SALTAR:** prima este botão em conjunto com o botão ALTERNAR (38) para que o loop em reprodução mova-se (ou salte) 2 batidas para trás na faixa.
- **33. Botão DUPLICAR LOOP /SALTAR:** há duas funções disponíveis:
	- **DUPLICAR LOOP:** prima este botão para duplicar a duração do loop em reprodução.
	- **SALTAR LOOP →:** prima este botão em conjunto com o botão ALTERNAR (38) para que o loop em reprodução mova-se (ou salte) 2 batidas à frente na faixa.
- **34. Botão TOM:** há duas funções disponíveis:

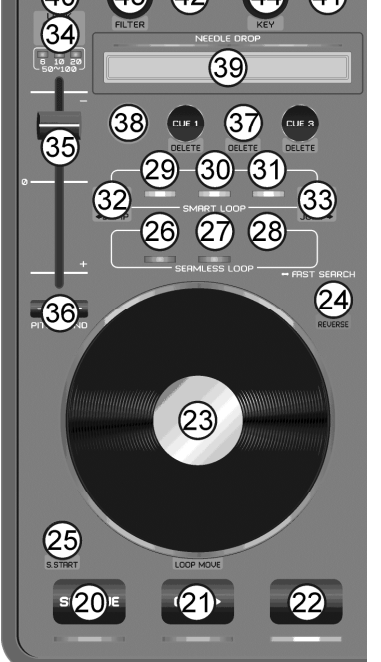

JB SYSTEMS® 51/54 DJ-KONTROL 3

- **Prima o botão TOM:** utilizado para alterar o raio do controlo de tom: 6, 10, 20, 50 ou 100%.
- **Prima o botão TOM+ALTERNAR:** ativa/desativa a função de trava de velocidade. Se a trava de velocidade estiver ativada, os controlos de volume de ambos os reprodutores ficarão bloqueados: mover-se-ão em conjunto.
- **35. CONTROLO DE VELOCIDADE:** utilizado para alterar a velocidade de reprodução da faixa a ser reproduzida.
- **36. Botões de ALTERAR TOM:** a velocidade aumentará se o botão + for premido, e retornará à original quando o botão for solto. A velocidade diminuirá se o botão – for premido, e retornará à original quando o botão for solto. Estes botões podem ser utilizados para sincronizar manualmente as batidas de ambas as faixas.
- **37. Botões de ENTRADA ATIVA:** utilizados para ajustar 3 pontos de entrada ativa diferentes.
	- **Armazenar um ponto de entrada:** se não houver pontos de entrada salvos, o botão ficará apagado  $\rightarrow$  prima o botão ENTRADA para armazenar o ponto de entrada desejado (os pontos de entrada são trazidos de volta automaticamente quando a faixa é carregada novamente).
	- **Reproduzir a partir dum ponto de entrada:** quando há um ponto de entrada armazenado, o botão ficará aceso  $\rightarrow$  prima o botão ENTRADA para iniciar a reprodução imediatamente a partir do ponto de entrada armazenado.
	- $\bullet$  Excluir um ponto de entrada: prima os botões ENTRADA+SHIFT juntos  $\rightarrow$  o ponto de entrada armazenado será excluído.
- **38. Botão SHIFT:** utilizado para ativar as "funções extras" de alguns botões. As funções extras estão, em geral, descritas na zona acinzentada sob os botões.
- **39. ABAIXAR AGULHA:** trata-se duma ferramenta especial para procurar dentro da faixa em reprodução a uma velocidade incrivelmente alta. Basta colocar o dedo no local aonde deseja que o aparelho salte, exatamente como nos velhos tempos, em que a agulha era colocada sobre o disco.
- **40. Botão BLOQUEAR TOM:** (Tempo principal) ativa a função de bloquear tom. Esta função permite-lhe fazer ajustes à velocidade duma faixa utilizando o controlo de VELOCIDADE (35) sem alterar o tom.
- **41. Botão de LIGAR/DESLIGAR EFEITO:** usado para mudar o efeito seleccionado em ligar/desligar.
- **42. Botão SELECCIONAR EFEITO:** utilizado para selecionar um dos efeitos disponíveis.
- **43. Botão PARÂMETRO1:** várias funções disponíveis:
	- **Gire o botão de PARÂMETRO:** ajustar o parâmetro 1 do efeito seleccionado.
- **Gire o botão de PARÂMETRO enquanto preme SHIFT:** para ajustar a frequência do efeito de filtro. **44. Botão PARÂMETRO2:** várias funções disponíveis:
	- **Gire o botão de PARÂMETRO:** ajustar o parâmetro 2 do efeito seleccionado.
	- **Gire o botão de PARÂMETRO enquanto preme SHIFT:** para ajustar o tom tonal da música.

# FUNÇÕES (PARTE DE TRÁS)

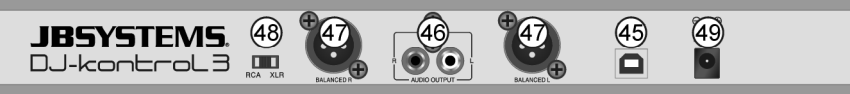

**45. Conexão USB:** conector USB tipo B. Utilize o cabo USB fornecido para conectar o controlo ao seu computador.

*Observação: se estiver a utilizar um hub USB, certifique-se de que esteja ligado à fonte de alimentação. Do contrário, podem ocorrer problemas inesperados.*

- **46. Saída MESTRE NÃO BALANCEADA**: saída estéreo de Cinch não balanceado/RCA, utilizada para conexão com o seu amplificador de áudio. Utilize esta saída se os cabos do seu amplificador forem mais curtos que 2 ou 3m.
- **47. Saída MESTRE BALANCEADA**: saída estéreo XLR balanceada, utilizada para conexão com o seu amplificador de áudio ou auscultadores de amplificação. Uma conexão com sinal balanceado é menos sensível a todos os tipos de interferência provenientes de todos os tipos de fonte. Utilize esta saída se o seu amplificador ou os seus altifalantes com alimentação própria possuírem entradas balanceadas (XLR), e se o comprimento dos cabos de conexão for maior que 3m.
- **48. Chave RCA/XLR**: utilizada para seleção da saída mestre desejada (RCA or XLR)
- **49. Entrada ADAPTADOR ALIMENTAÇÃO:** usada para ligar o adaptador de alimentação fornecido de 5Vdc.

*Observação: o controlador também funcionará sem o adaptador de alimentação, no entanto neste caso a alimentação é recebida a partir da porta USB do seu computador. Nalguns casos, principalmente em computadores portáteis, a alimentação fornecida não é suficiente. Deve usar o adaptador de alimentação fornecido para evitar instabilidade em determinadas condições.*

### ESPECIFICAÇÕES

### **DJ-KONTROL3**

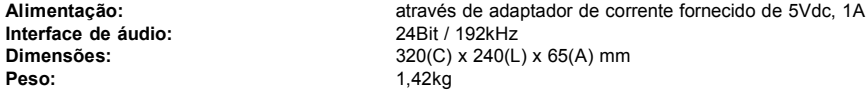

#### **PLATAFORMA PC - REQUERIMENTOS MÍNIMOS DO SISTEMA**

- Intel<sup>®</sup> Pentium<sup>®</sup> 4 ou AMD Athlon™ XP
- 1024 x 768 de resolução de vídeo
- Placa de som compatível com DirectX
- 512MB RAM
- 50MB livres no disco rígido

#### **PLATAFORMA PC - REQUERIMENTOS MÍNIMOS RECOMENDADOS DO SISTEMA**

- Intel<sup>®</sup> Core™ 2 ou AMD Athlon™ X2
- 1280 x 1024 de resolução
- Placa de som compatível com DirectX em vários canais
- 1GB RAM
- 200MB livres no disco rígido

### **PLATAFORMA MAC - REQUERIMENTOS MÍNIMOS RECOMENDADOS DO SISTEMA**

- Processador Intel®
- $\bullet$  Mac OS X v10.5
- 1024 x 768 de resolução
- Placa de som compatível com CoreAudio
- 1GB RAM
- 50MB livres no disco rígido

### **PLATAFORMA MAC - REQUERIMENTOS MÍNIMOS RECOMENDADOS DO SISTEMA**

- Processador Intel
- Mac OS X v10.6 x mais recente
- 1440 x 900 de resolução
- Placa de som compatível com CoreAudio em vários canais
- 2GB RAM
- 200MB livres no disco rígido

**Todas as informações estão sujeitas a alteração sem aviso prévio Descarregue a versão mais recente do manual de instruções no nosso sítio: www.beglec.com**